### CZGM-iso

**CZGM-iso**<br>The CZGM (Compositional Zoning in Garnet and its Modification<br>by diffusion) software models the initial compositional profiles in<br>garnet and their modification by diffusion as function of time and **CZGM-iso**<br>The CZGM (Compositional Zoning in Garnet and its Modification<br>by diffusion) software models the initial compositional profiles in<br>garnet and their modification by diffusion as function of time and<br>temperature du **CZGM-iso**<br>The CZGM (Compositional Zoning in Garnet and its Modification<br>by diffusion) software models the initial compositional profiles in<br>garnet and their modification by diffusion as function of time and<br>temperature du **CZGM-iso**<br>The CZGM (Compositional Zoning in Garnet and its<br>by diffusion) software models the initial composition:<br>garnet and their modification by diffusion as function<br>temperature during metamorphism.<br>Its published versi **CZGM (Compositional Zoning in Garnet and its Modification**<br>by diffusion) software models the initial compositional profiles in<br>garnet and their modification by diffusion as function of time and<br>temperature during metamorp **CZGM-iso**<br>
The CZGM (Compositional Zoning in Garnet and its Modification<br>
by diffusion) software models the initial compositional profiles in<br>
garnet and their modification by diffusion as function of time and<br>
temperatur The CZGM (Compositional Zoning in Garnet and its Modification<br>by diffusion) software models the initial compositional profiles in<br>garnet and their modification by diffusion as function of time and<br>temperature during metamo by diffusion) software models the initial compositional profiles in<br>garnet and their modification by diffusion as function of time and<br>temperature during metamorphism.<br>Its published version (Faryad and Ježek, 2019, Lithos,

2005). garnet and their modification by diffusion as function of ti<br>temperature during metamorphism.<br>Its published version (Faryad and Ježek, 2019, Lithos, 332-3<br>295) uses fractionation computed by the program Vertex (C<br>2005).<br>Th

# **Presentation by example**

**Presentation by example**<br>The example for demonstration of the CZGM-iso is about<br>garnet from metapelite in garnet zone, where no diffusion of<br>the initial profiles occurred. **Presentation by example**<br>The example for demonstration of the CZGM-iso is about<br>garnet from metapelite in garnet zone, where no diffusion of<br>the initial profiles occurred. **Presentation by example**<br>The example for demonstration of the CZGM-igarnet from metapelite in garnet zone, where no<br>the initial profiles occurred.<br>This includes selection of a PT path and definition **Presentation by example**<br>The example for demonstration of the CZGM-iso is about<br>garnet from metapelite in garnet zone, where no diffusion of<br>the initial profiles occurred.<br>This includes selection of a PT path and definiti **Presentation by example**<br>The example for demonstration of the CZGM-iso is about<br>garnet from metapelite in garnet zone, where no diffusion of<br>the initial profiles occurred.<br>This includes selection of a PT path and definiti **Presentation by example**<br>The example for demonstration of the CZGM-iso is ab<br>garnet from metapelite in garnet zone, where no diffusion<br>the initial profiles occurred.<br>This includes selection of a PT path and definition of The example for demonstration of the CZGM-iso is about<br>garnet from metapelite in garnet zone, where no diffusion of<br>the initial profiles occurred.<br>This includes selection of a PT path and definition of a garnet<br>size distri The example for demonstration of the CZGM-iso is about<br>garnet from metapelite in garnet zone, where no diffusion of<br>the initial profiles occurred.<br>This includes selection of a PT path and definition of a garnet<br>size distri

garnet from metapente in garnet zone, where no untusion of<br>the initial profiles occurred.<br>This includes selection of a PT path and definition of a garnet<br>size distribution population generated based on the<br>compositional an This includes selection of a PT path and defini<br>size distribution population generated<br>compositional and volume isopleths.<br>The calculated compositional profiles of ind<br>are compared with the measured profiles in ga<br>Some exa

### Software installation and data preparation

**Software installation and data preparatio<br>The software works under MATLAB.**<br>After installation of MATLAB, copy and unzip the CZGM **Software installation and data preparation**<br>The software works under MATLAB.<br>After installation of MATLAB, copy and unzip the CZGM-iso.zip<br>file on your PC.<br>The CZGM-has two folders: CODE & DATA. Files in the CODE. **Software installation and data**<br>The software works under MATLAB.<br>After installation of MATLAB, copy and un<br>file on your PC.<br>The GZGM-has two folders: CODE & DAT<br>folder should not be changed by the user

**Software installation and data preparation**<br>The software works under MATLAB.<br>After installation of MATLAB, copy and unzip the CZGM-iso.zip<br>file on your PC.<br>The GZGM-has two folders: CODE & DATA. Files in the CODE<br>folder s **Software installation and data preparation**<br>The software works under MATLAB.<br>After installation of MATLAB, copy and unzip the CZGM-iso.zip<br>file on your PC.<br>The GZGM-has two folders: CODE & DATA. Files in the CODE<br>folder s **Software installation and data**<br>The software works under MATLAB.<br>After installation of MATLAB, copy and unz<br>file on your PC.<br>The GZGM-has two folders: CODE & DATA<br>folder should not be changed by the user. In<br>files must be **Software installation and data preparation**<br>The software works under MATLAB.<br>After installation of MATLAB, copy and unzip the CZGM-iso.zip<br>file on your PC.<br>The GZGM-has two folders: CODE & DATA. Files in the CODE<br>folder s

compositional isopleths for garnet should be calculated using Werami.

To compare the results of calculated and measured data, compositional profiles in measured garnet are needed to tabulate in an Excel sheet. Ines must be preparea:<br>After calculation of pseudosection using Vertex (version 2019),<br>compositional isopleths for garnet should be calculated using<br>Werami.<br>To compare the results of calculated and measured data,<br>compositi After calculation of pseudosection using Vertex (version 2019),<br>compositional isopleths for garnet should be calculated using<br>Werami.<br>To compare the results of calculated and measured data,<br>compositional profiles in measur

# The DATA folder contains: isopleths of Fe, Mn, Mg, Ca vol % of garnet calculated using Vertex and The DATA folder contains:<br>isopleths of Fe, Mn, Mg, Ca vol % of garnet cal<br>Werami (version 2019).<br>They are in the files: fe.tab mn.t The DATA folder contains:<br>
isopleths of Fe, Mn, Mg, Ca vol % of garnet calculated using Vertex and<br>
Werami (version 2019).<br>
They are in the files: fe.tab mn.tab<br>
mg.tab ca.tab<br>
vol.tab s:<br>
Ca vol % of garnet calculated using Vertex and<br>
fe.tab mn.tab<br>
mg.tab ca.tab<br>
vol.tab

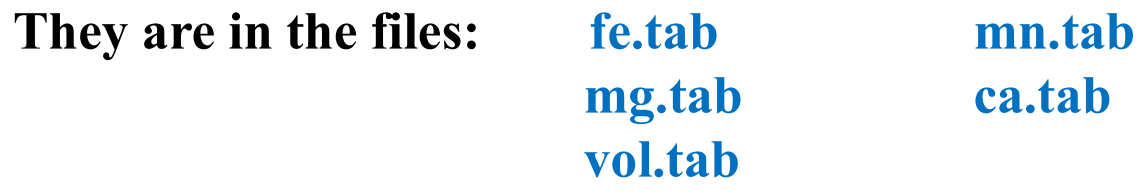

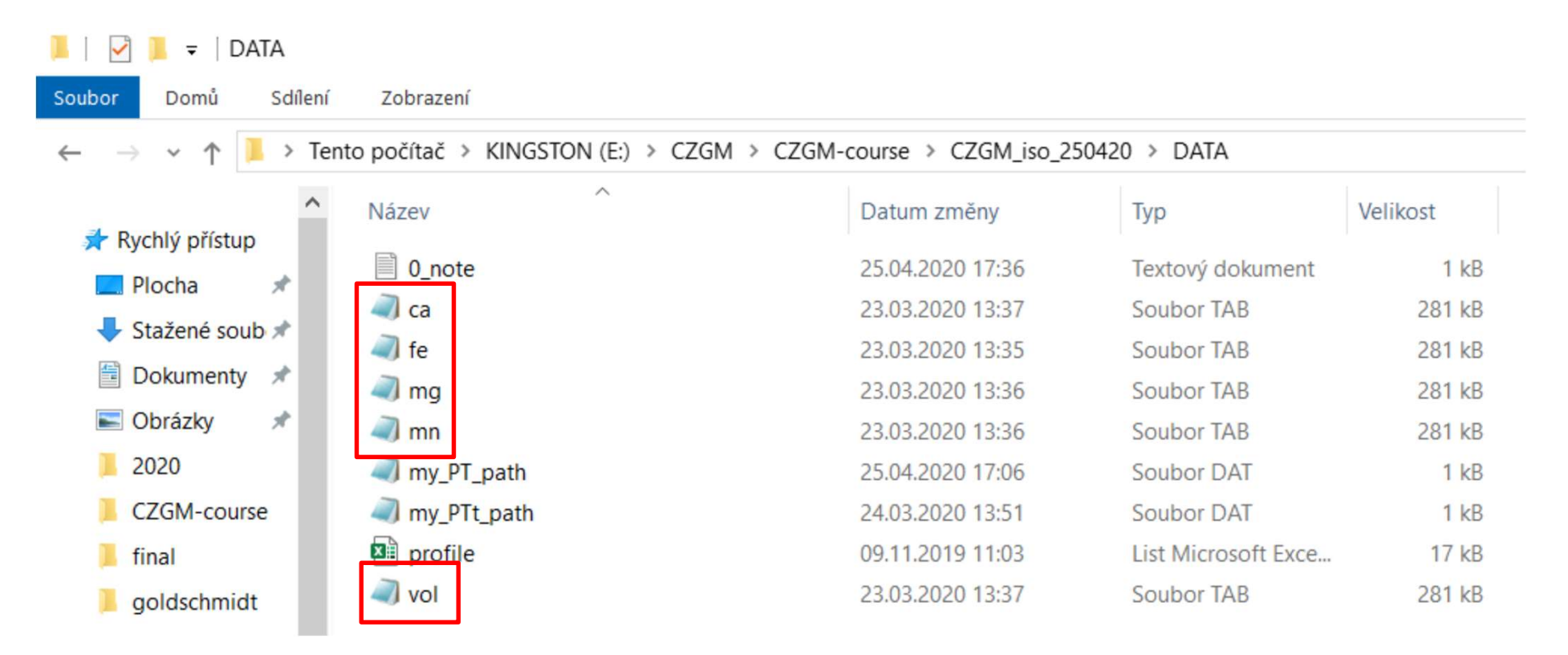

## In order to compare the modelled garnet profiles with the measured ones, the measured data can be tabulated in an Excel: sheet r-radius (in microns),  $X_{Fe}$ ,  $X_{Mn}$ ,  $X_{Mg}$ ,  $X_{Ca}$ .<br>Call it as profile.xlsx and save it in the DATA folder.

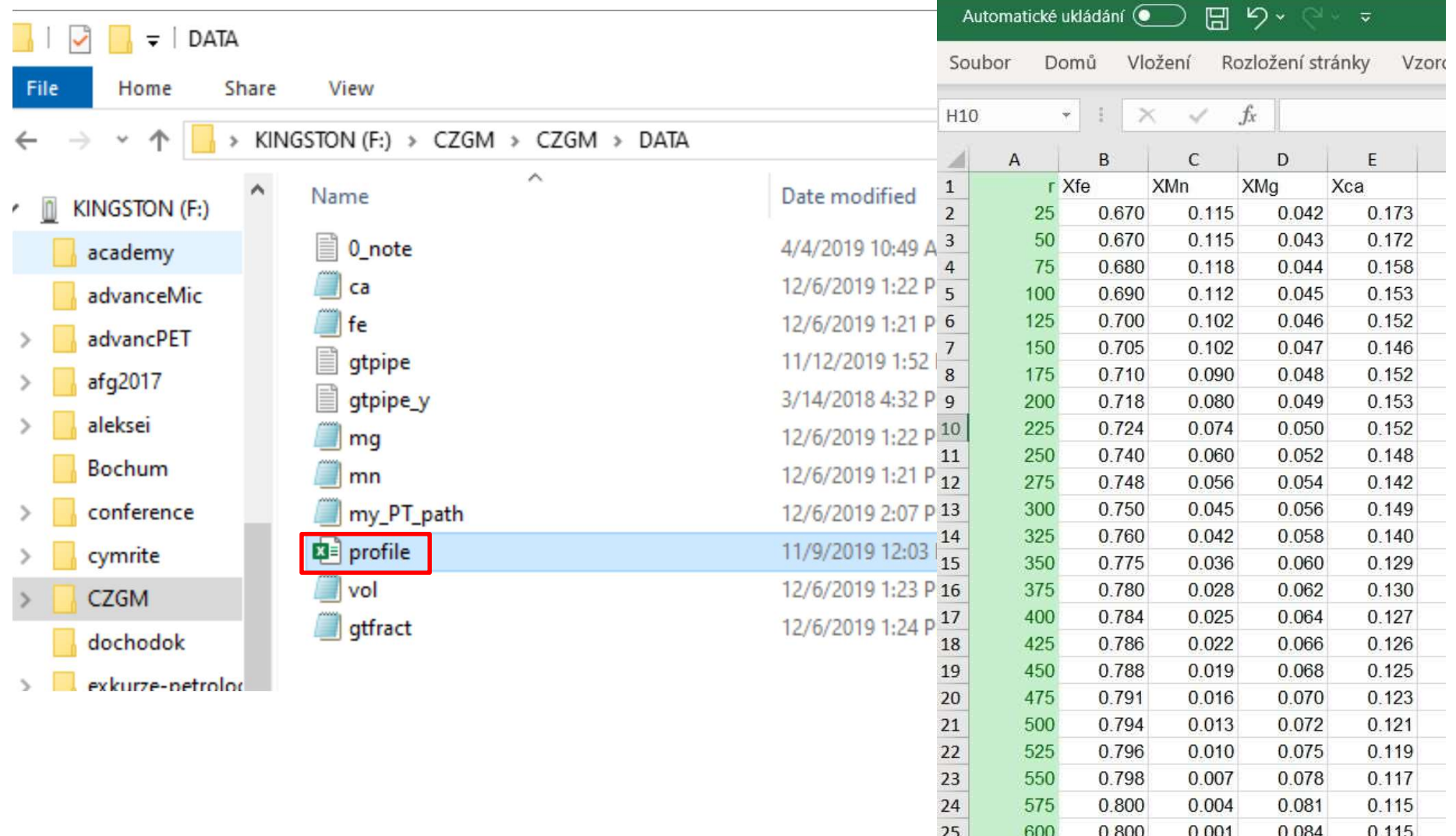

### Starting Matlab and CZGM

# Starting Matlab and CZGM<br>Run Matlab, set work directory to CODE and open CZGM\_script.m.<br>Or go to the CODE folder and click on the CZGM\_script.<br><br>Allocated and click on the CZGM\_script.

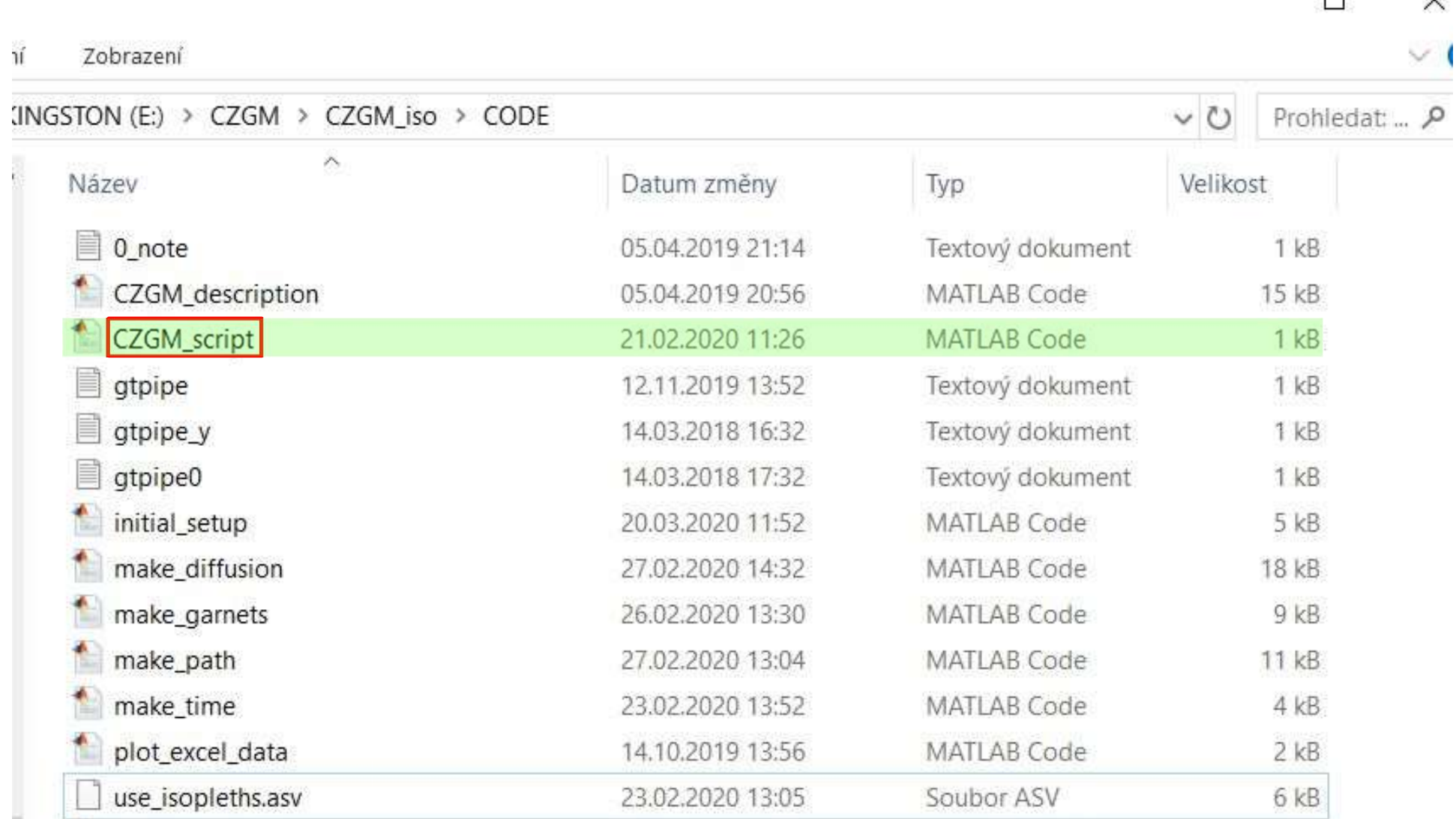

### Modelling sequence

### Modelling sequence is described in the file CZGM script.m

% (0) Preparation and initial setup initial\_setup % (1) Design of PT-path make\_path % (2) Gathering material for garnets use isopleths % (3) Formation of garnet population make\_garnets % (5) Multicomponent diffusion in a chosen garnet make\_diffusion

## Run intial\_setup

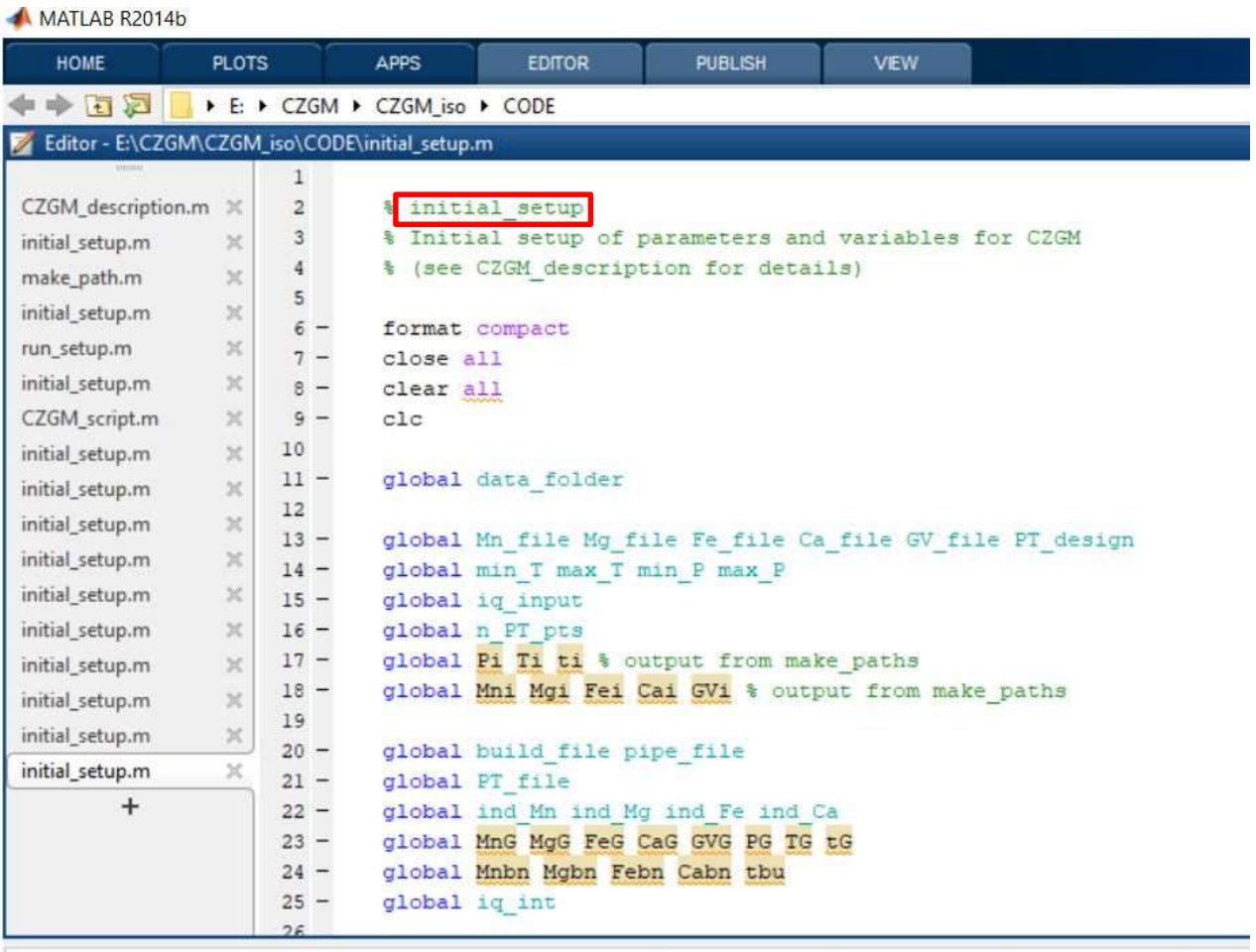

### Command Window

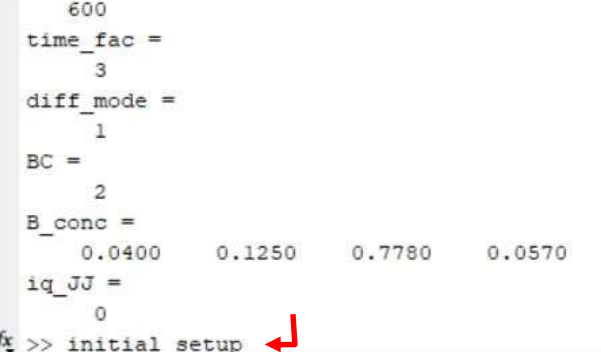

All parameters for CZGM are pre-defined by running initial setup. They can be changed afterwards from command line. For example, All parameters for CZGM are pre-defined by running initial\_setup.<br>They can be changed afterwards from command line. For example,<br>if the garnet radius is not correctly specified, it can be defined by<br>adding the value by com All parameters for CZGM are pre-defined by running initial\_setup.<br>They can be changed afterwards from command line. For example,<br>if the garnet radius is not correctly specified, it can be defined by<br>adding the value by co micrometers)

Editor - E:\CZGM\CZGM-course\CZGM\_iso\_24-99\CODE\initial\_setup.m  $+2=$  $1000000$ 111 make\_path.m % Number of classes in the size ditribution is defined in make garnets  $\propto$ 112 % (n classes=100). 113 run\_vertex.m  $\mathcal{R}$ % Garnet selected for subsequent diffusion has number 114 initial setup.m  $\times$ garnet no=50 % (counted from the largest garnet which has numer 1)  $115$ initial setup.m  $\times$ r rescaled=600 % real radius of the selected garnet (micrometers),  $116$ initial setup.m  $\times$ 117 \* garnet will be rescaled to this value initial setup.m % r rescaled=0 % means no rescaling  $\times$ 118 initial setup.m  $\times$ 119 % --- parameters for make diffusion ---120 initial setup.m  $\times$ 121 initial\_setup.m X % Before diffusion use easy time scaling by multiplication of actual time 122 initial setup.m X % by the factor 123 initial setup.m  $\mathbb{X}$  $124$ time fac=3 % or call function make time. 125 126 **Command Window**  $fx \gg r$  rescaled=xx

### Step 1: make\_path

For iq\_input=0, the PT path will be defined by hand (mouse). Set this from command line and run make\_path.

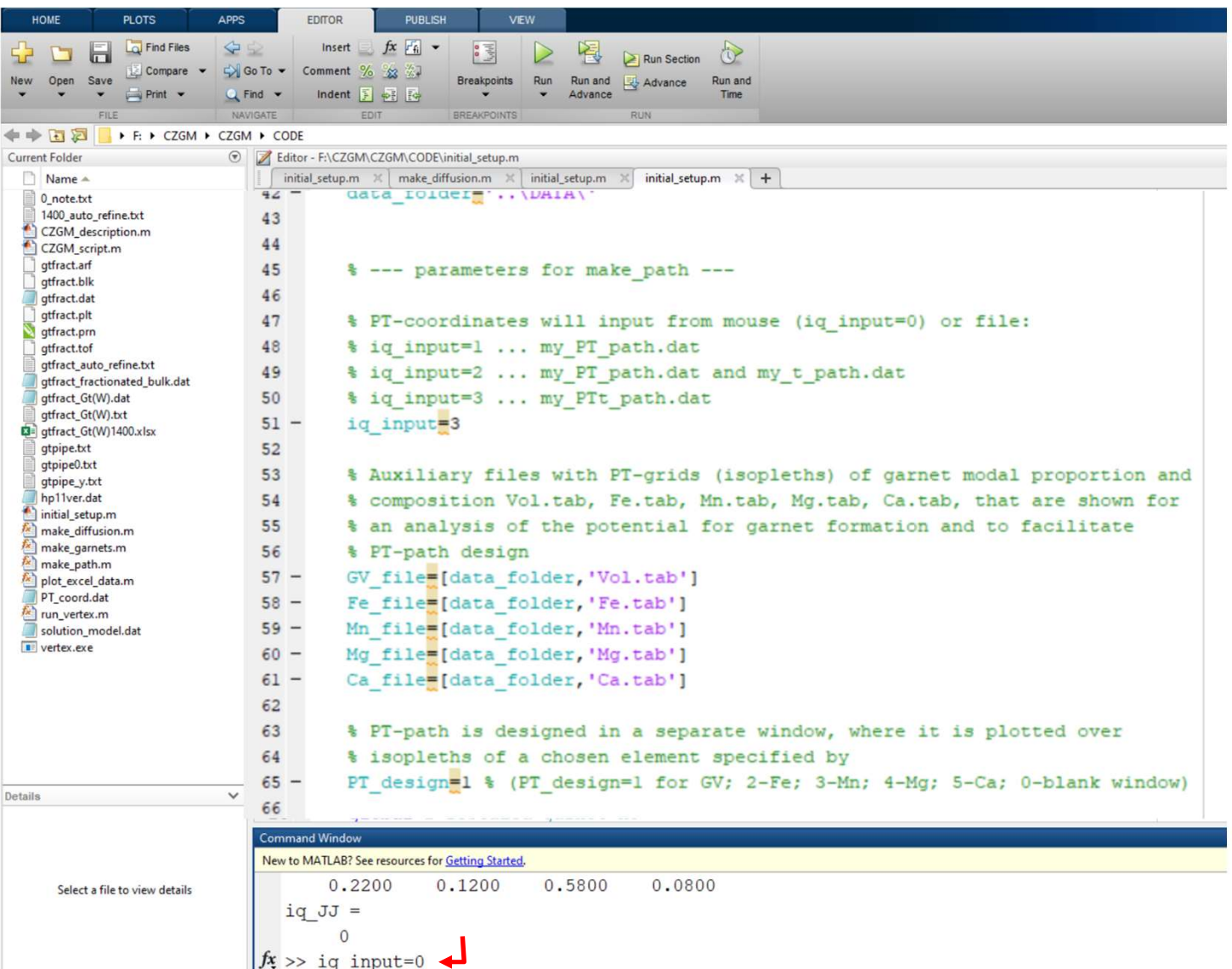

### The function will draw isopleths prepared by Werami and allow you to set the PT path in one of the windows.

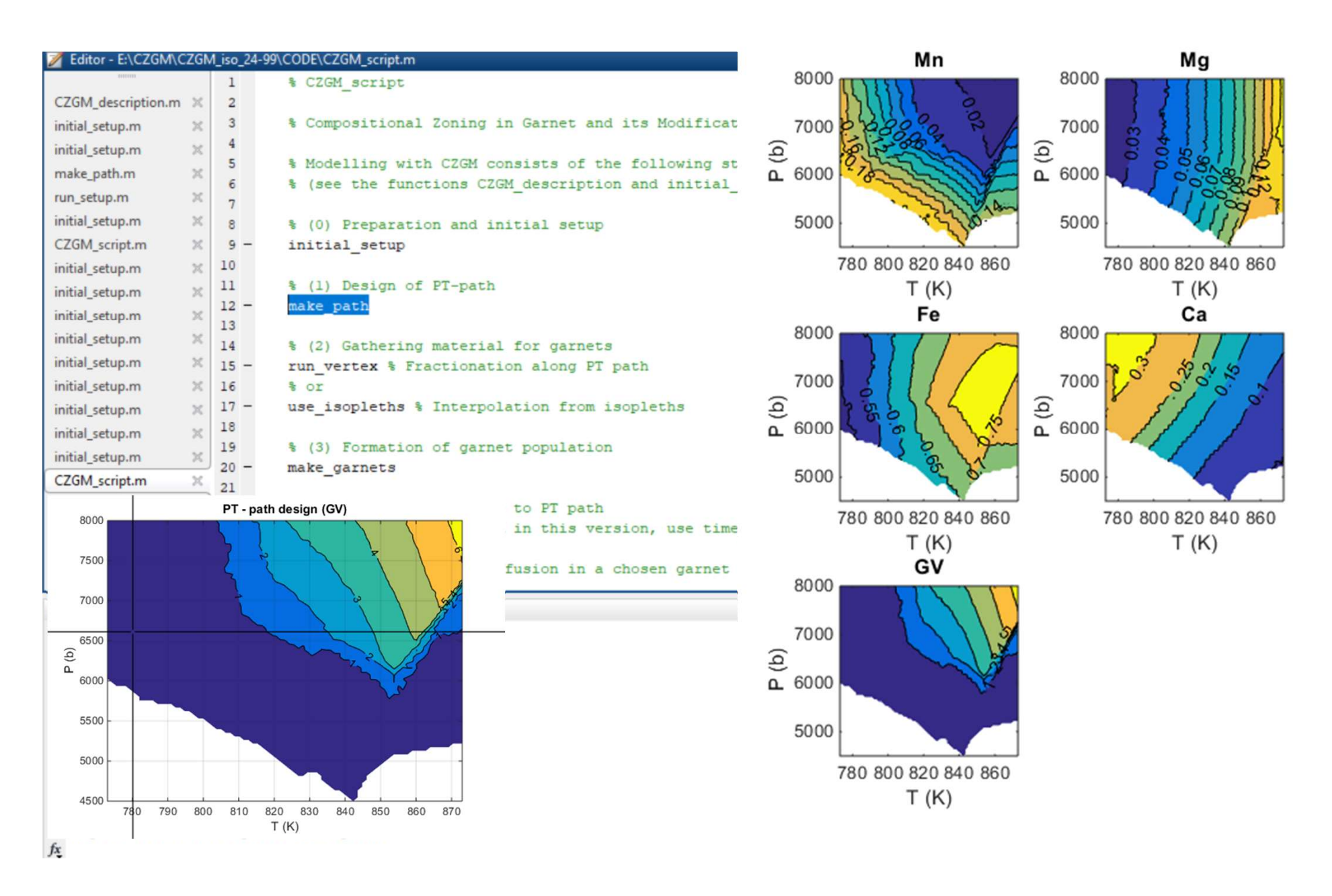

### Constraining PT path by hand:

The image of garnet volume content (GV) is selected to draw the PT path. By clicking the left mouse button you will select points on the PT grid and by clicking the right button you will end the PT path (Fig. a). The program will automatically connect the selected points and draw the PT path (Fig. b).

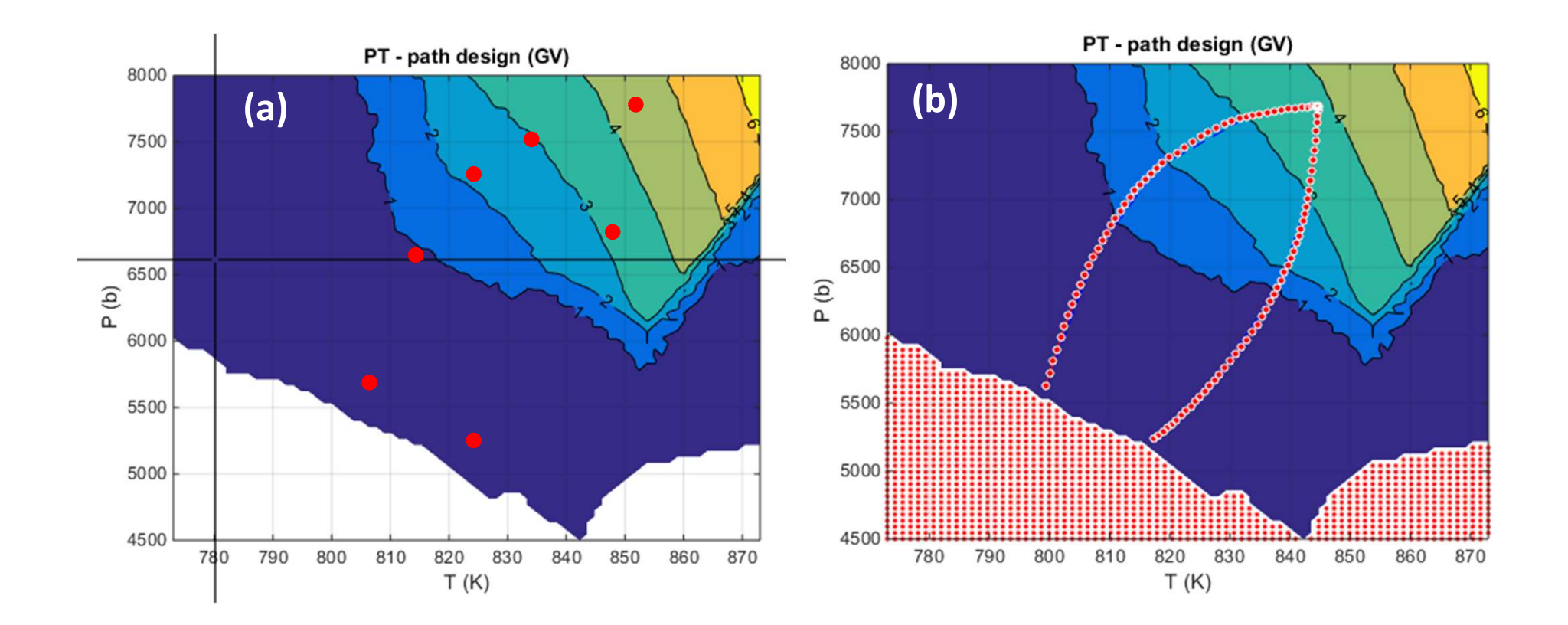

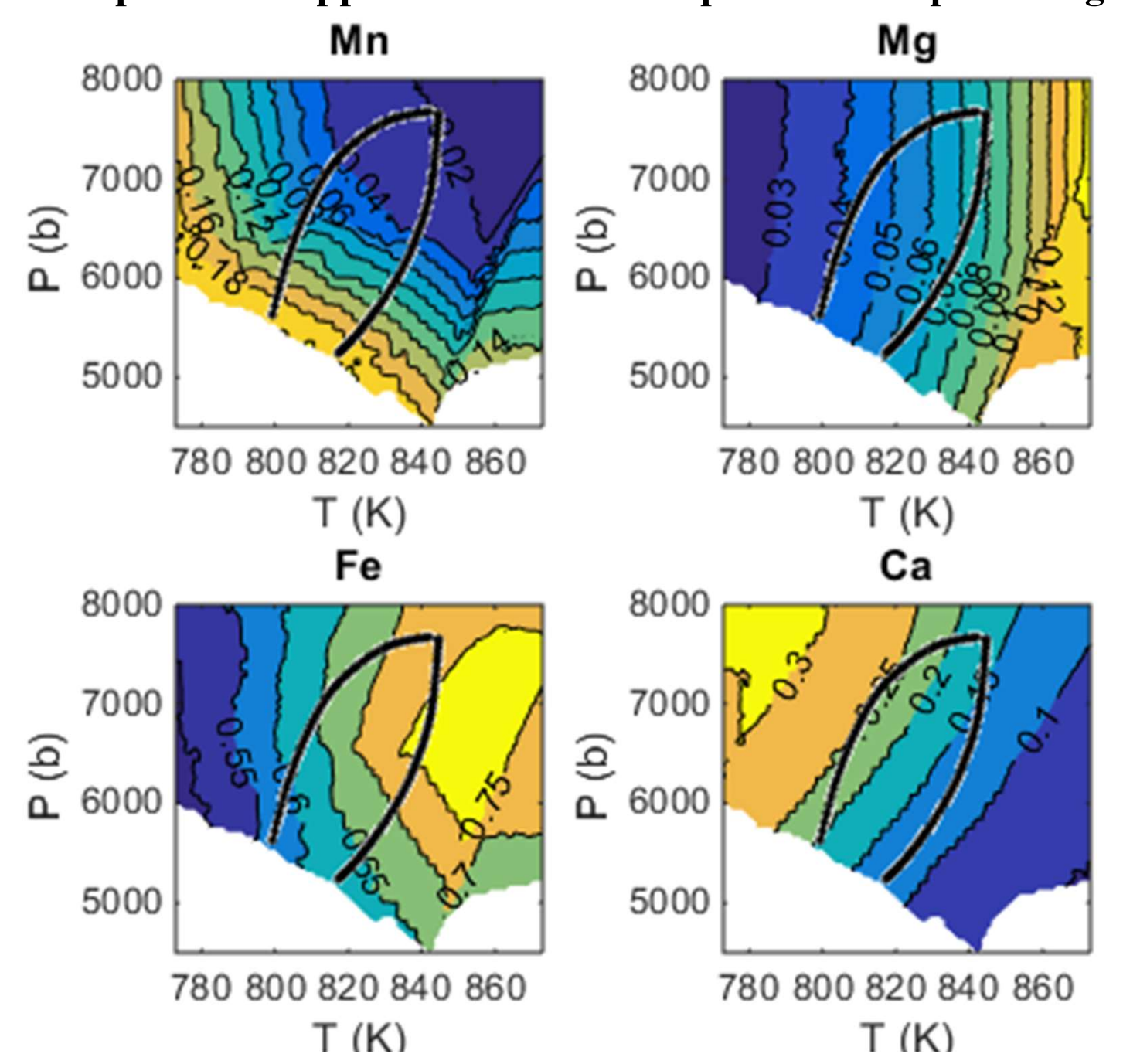

The PT paths will appear also on the compositional isopleth diagrams.

### Additional illustrating figures 8000 about the PT-t and PT-GV  $7500$ offered by the program:

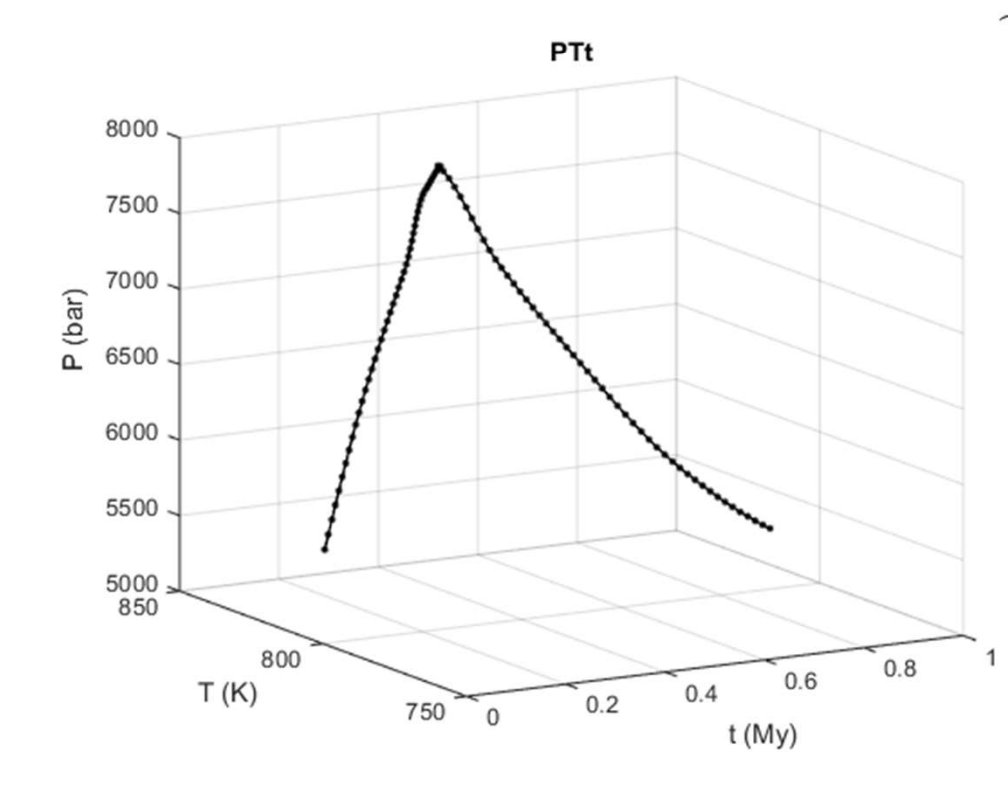

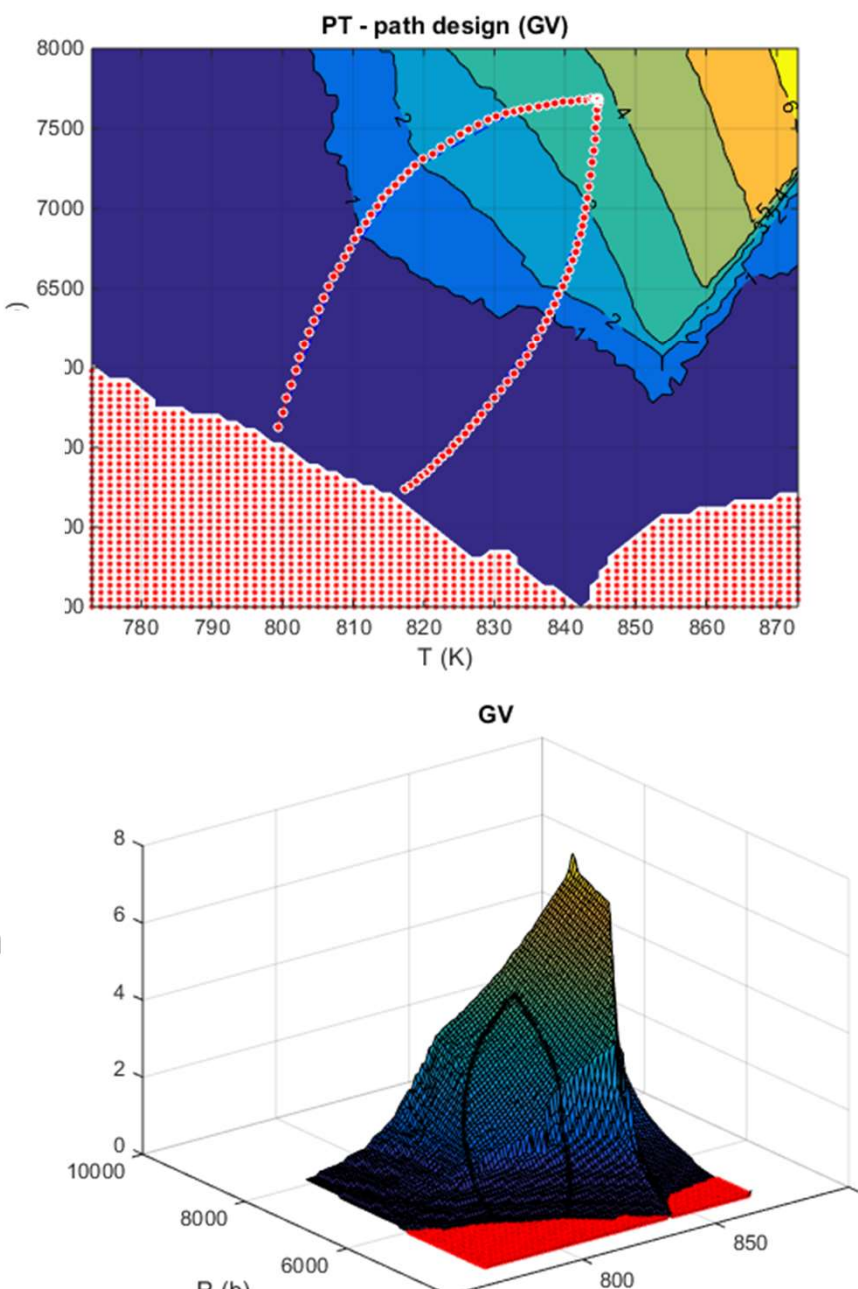

4000

750

 $P(b)$ 

900

 $T(K)$ 

### Step 2: use isopleths

### This will allow to see the increase of garnet volume content  $(GV)$  with time and interpolated GV (-), gradient  $\geq=0$  (.) temperature during prograde stage.

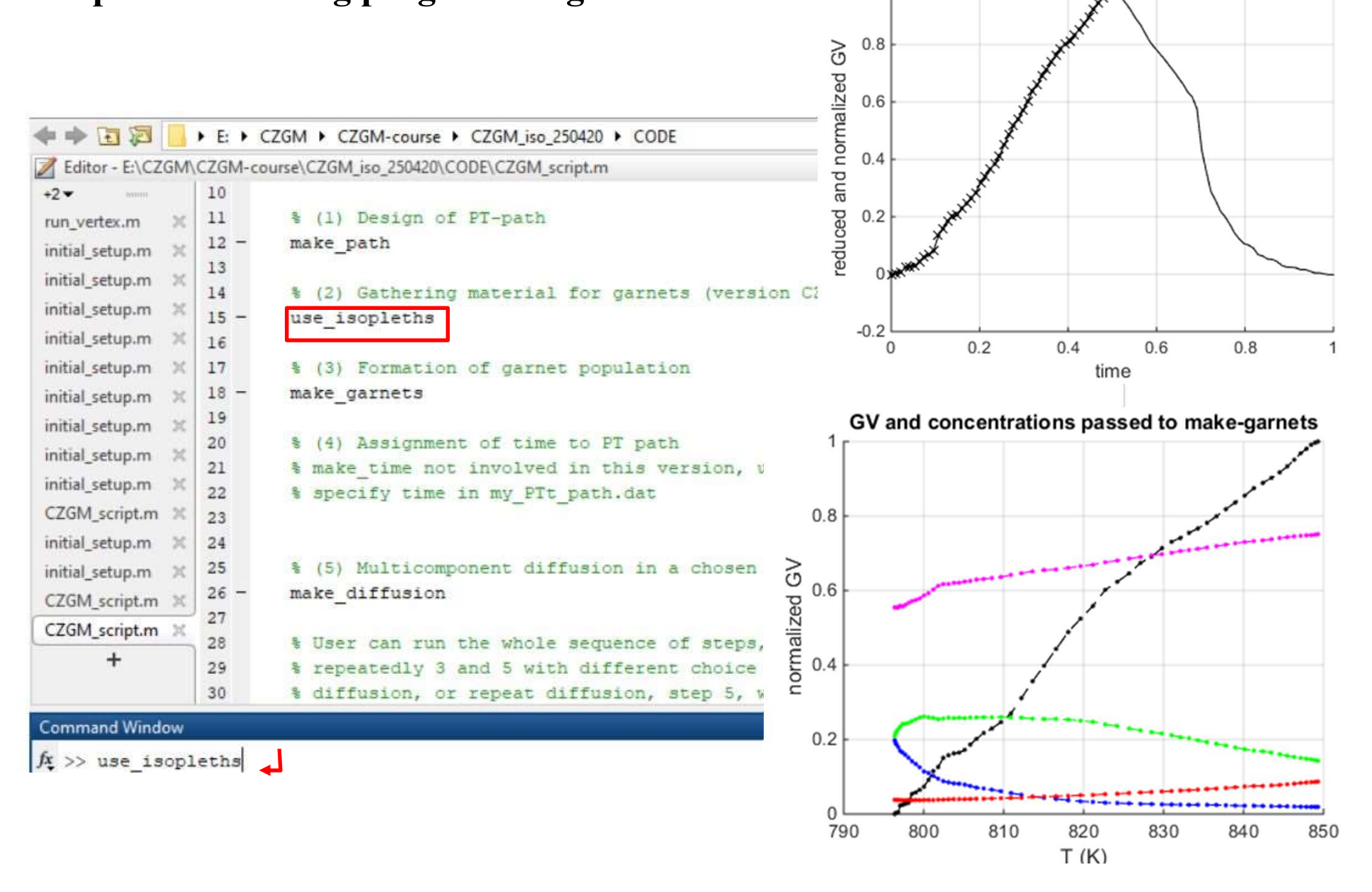

Concentration (Mn, Mg, Fe, Ca) and volume (GV) change (black dashed line) with time.

- (a) based on the isopleth along the whole PT path
- (b) only prograde stage

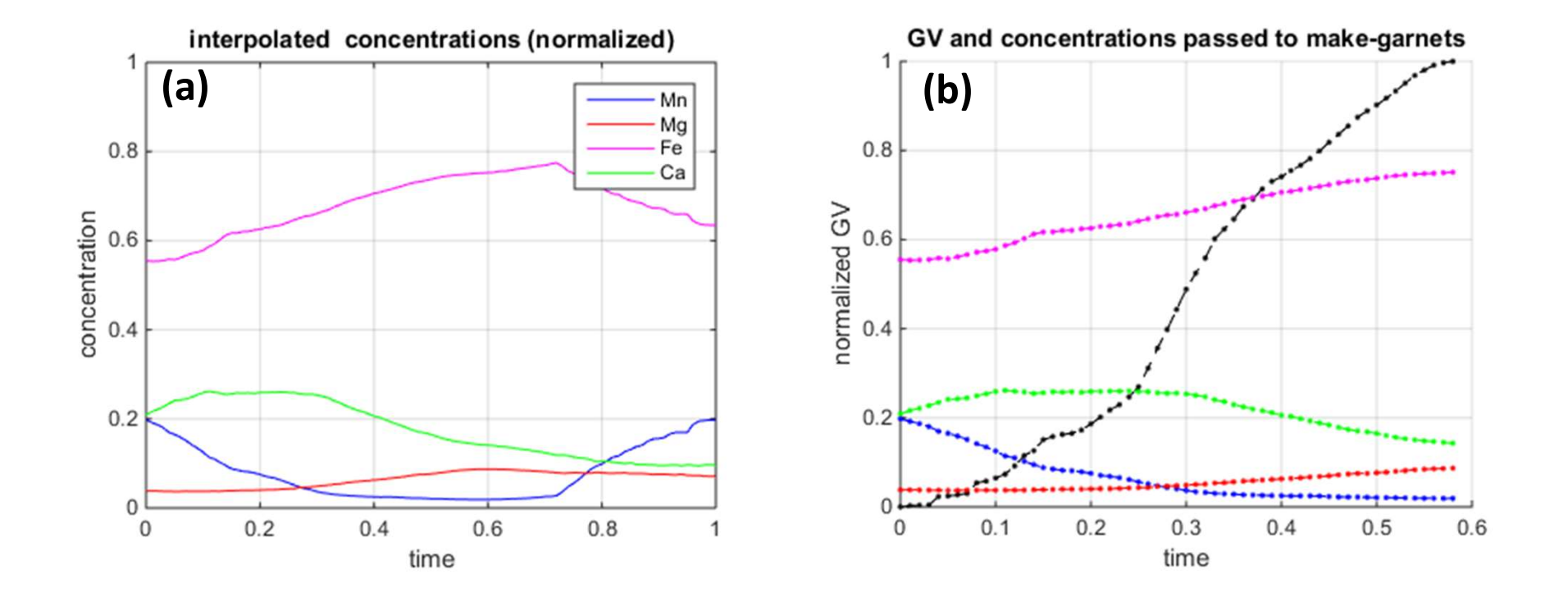

### Step 3: make\_garnets

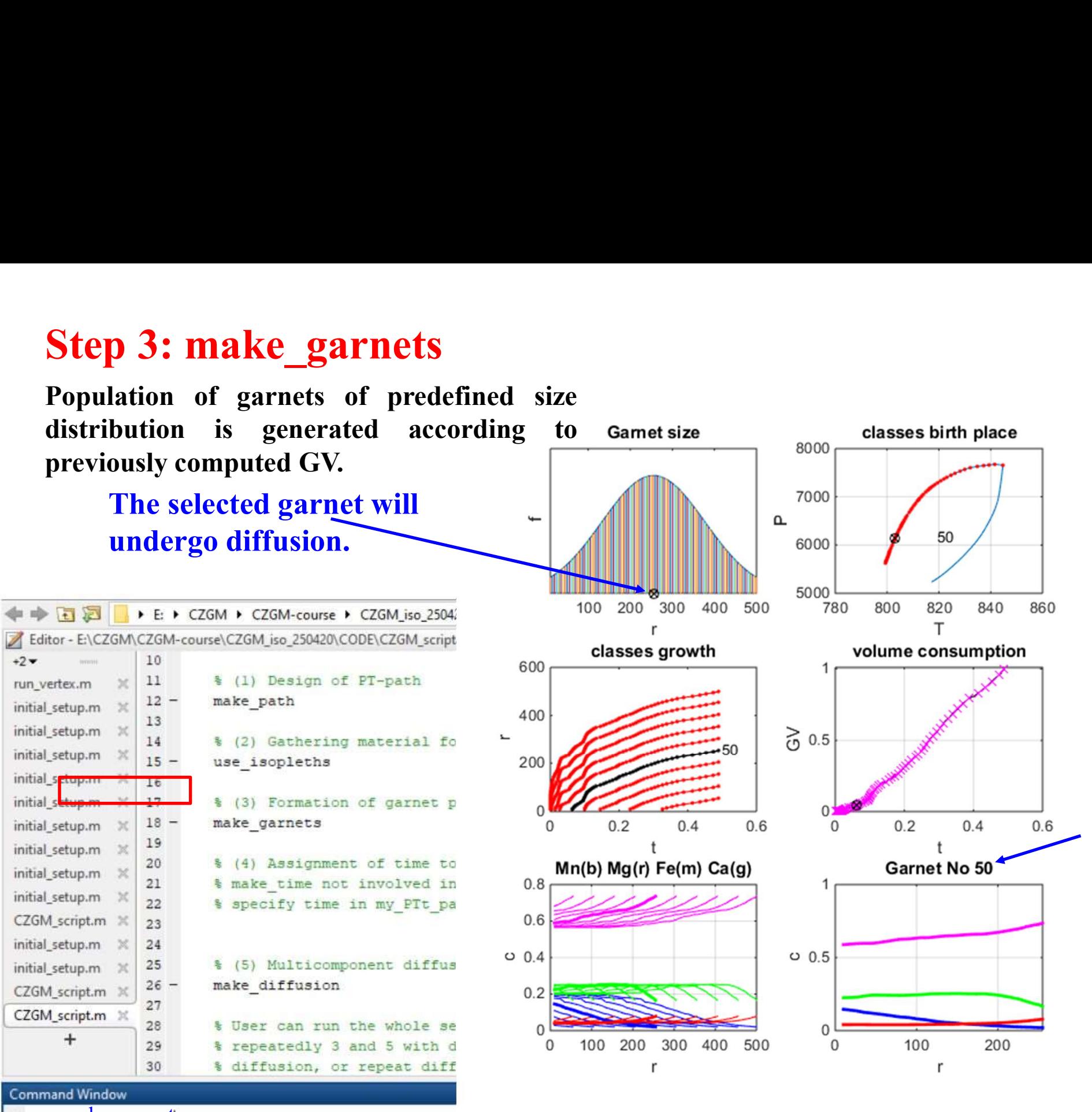

 $f_x \gg$  make garnets

### Illustration of initial profile and formation of garnet with time

**Garnet size distribution** 

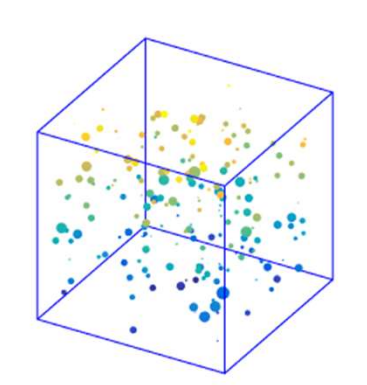

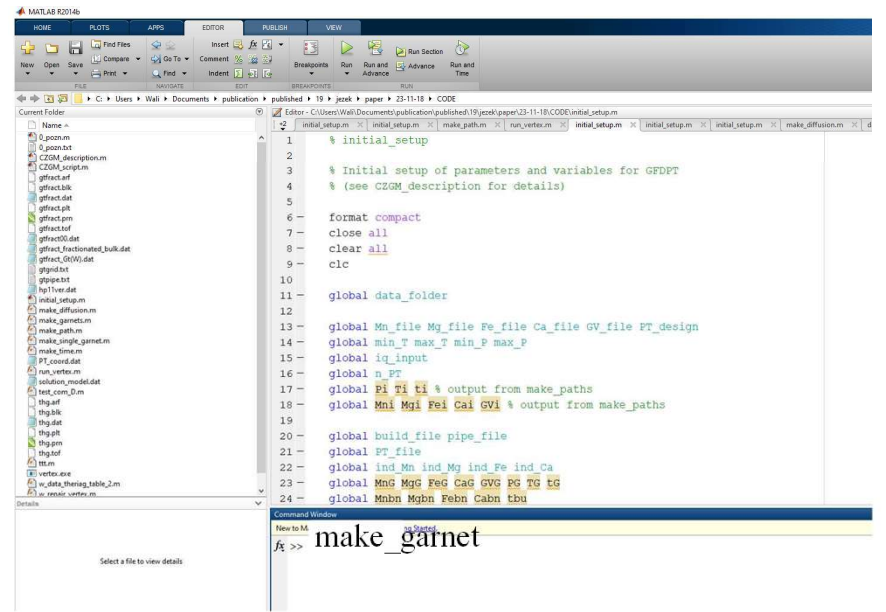

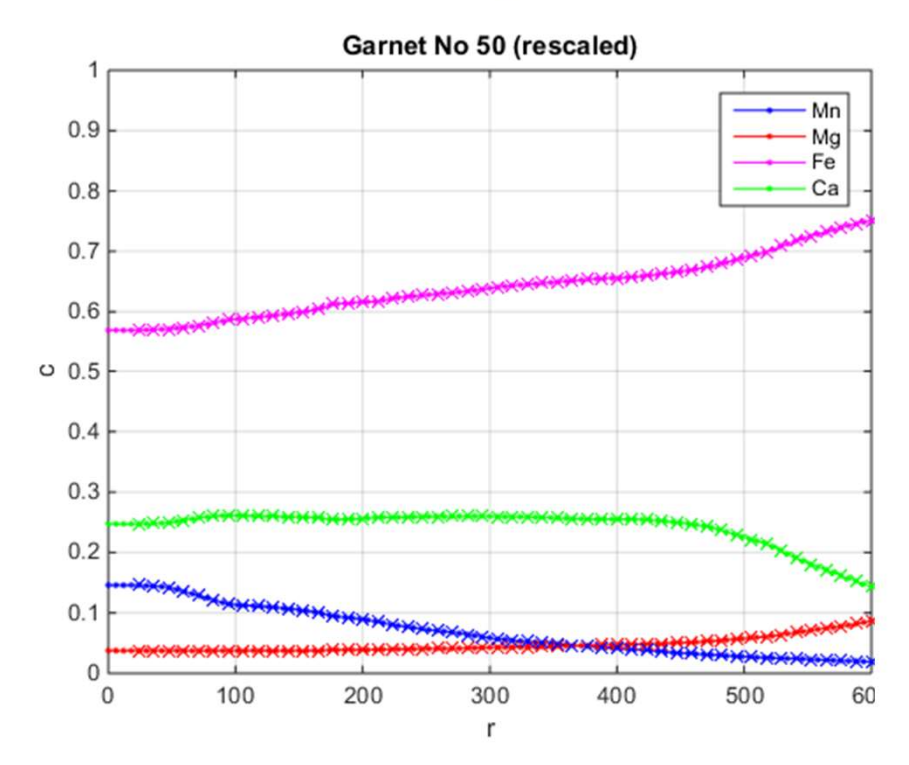

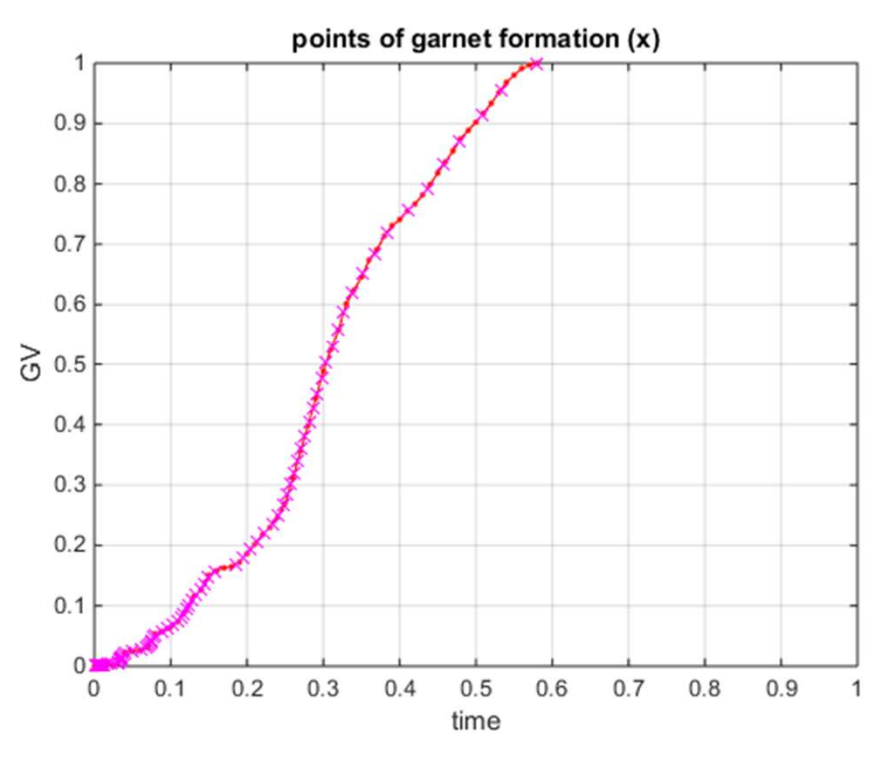

### Step 4: make diffusion **Step 4: make** diffusion

As the time scale is fixed to 1 Ma (Fig.<br>a): "time\_fac= 1"<br>and maximum temperatures reached<br>are below 843 K (570 °C), no diffusion<br>occurs (Fig. b) a): "time  $fac = 1"$ and maximum temperatures reached are below 843 K (570  $°C$ ), no diffusion occurs (Fig. b)

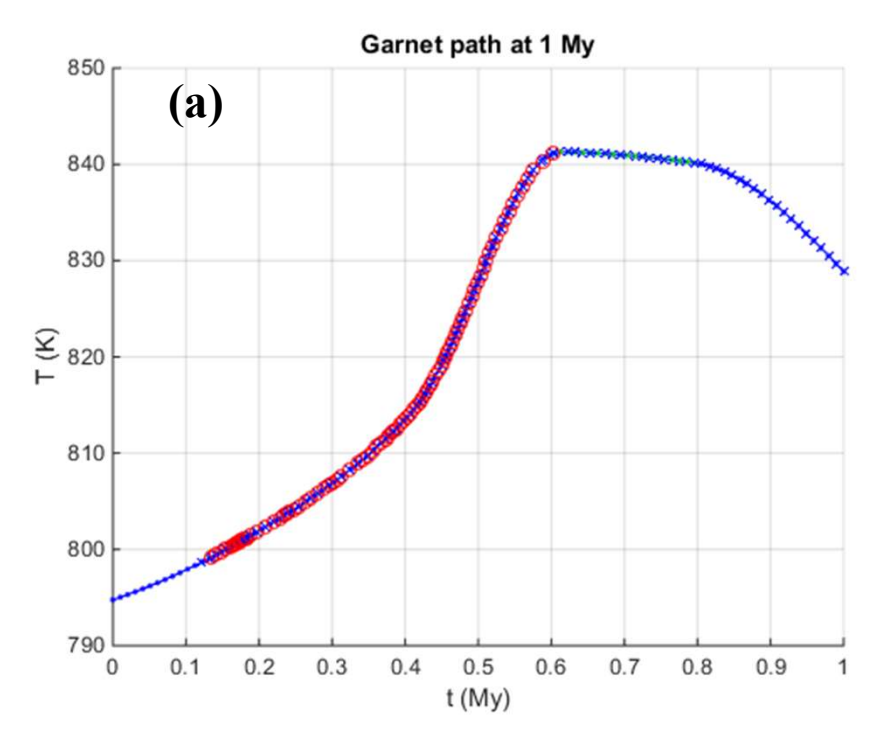

**Diffusion of garnet no 50 after 1 Ma** 

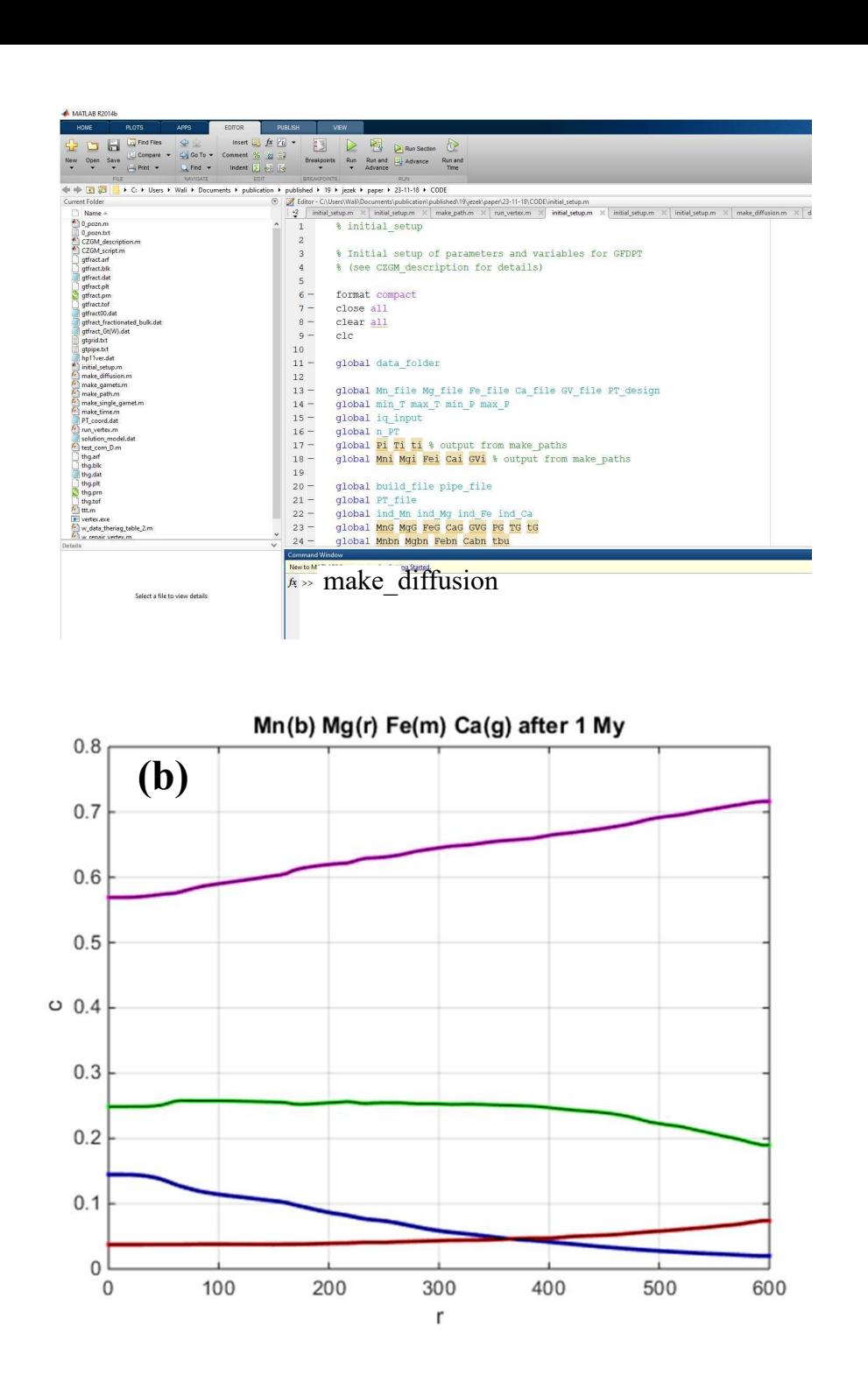

### Post-processing: Plotting of measured profiles

To compare the calculated profiles with that measured, call data from the measured profile in Excel: plot excel data('profile.xlsx')

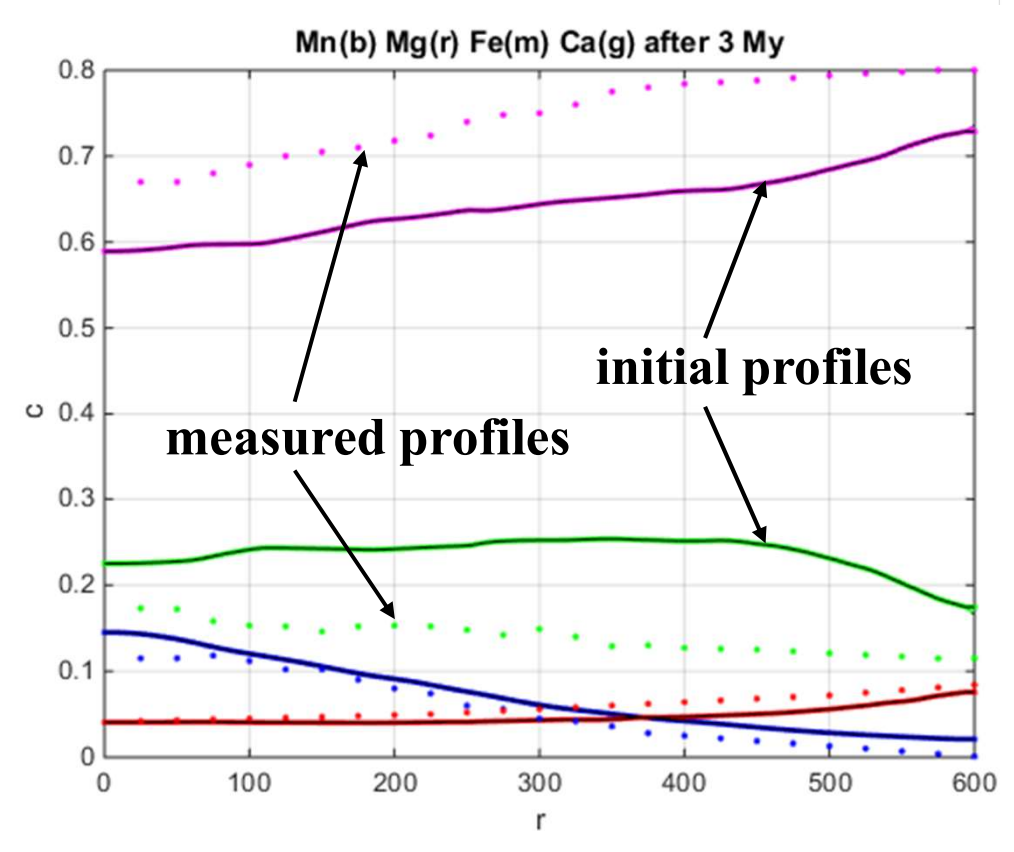

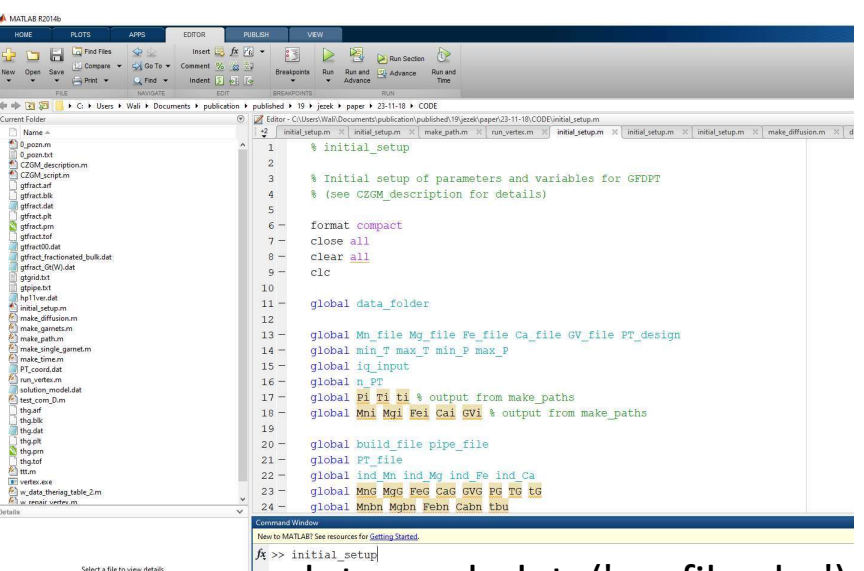

plot\_excel\_data('profile.xlsx')

If the modelling was successful, the final (after diffusion) profiles should be close to the measured profiles (dashed lines). As there was no diffusion in the treated garnet, this means the PT path was not correctly selected. We will continue to try **EXAMPLE THE PROPRET PROPRET PROPRET PROPRET PROPRET PROPRET PROPRET PROPRET PROPRET PROPRET PROPRET PROPRET PROPRET PROPRET PROPRET PROPRET PROPRET PROPRET PROPRET PROPRET PROPRET PROPRET PROPRET PROPRET PROPRET PROPRET P EXECTE ANTIFICATE:**<br>
plot\_excel\_data('profile.xlsx')<br>
If the modelling was successful, the<br>
final (after diffusion) profiles should<br>
be close to the measured profiles<br>
(dashed lines). As there was no<br>
diffusion in the tre find the best agreement between model and experimental lines.

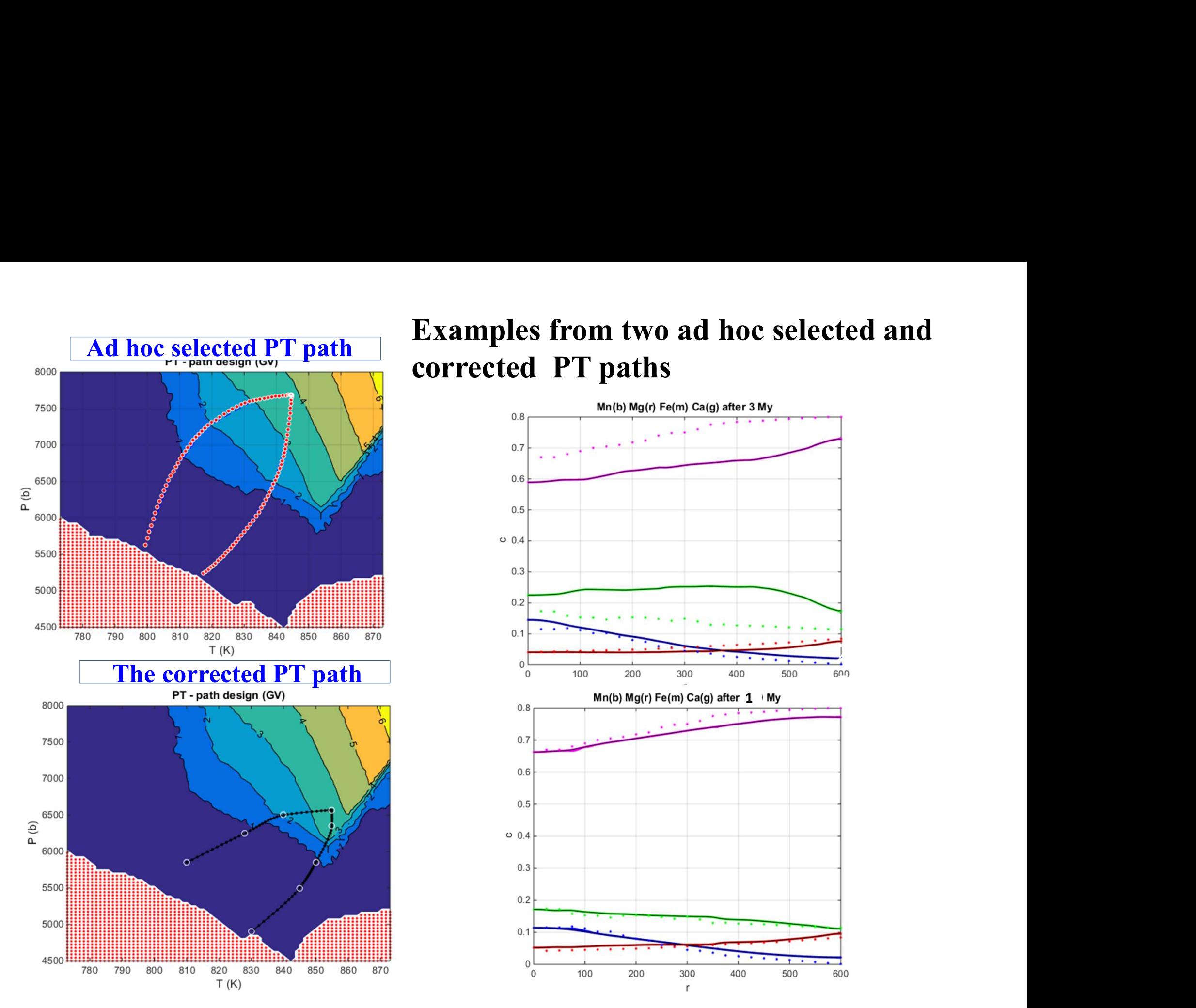

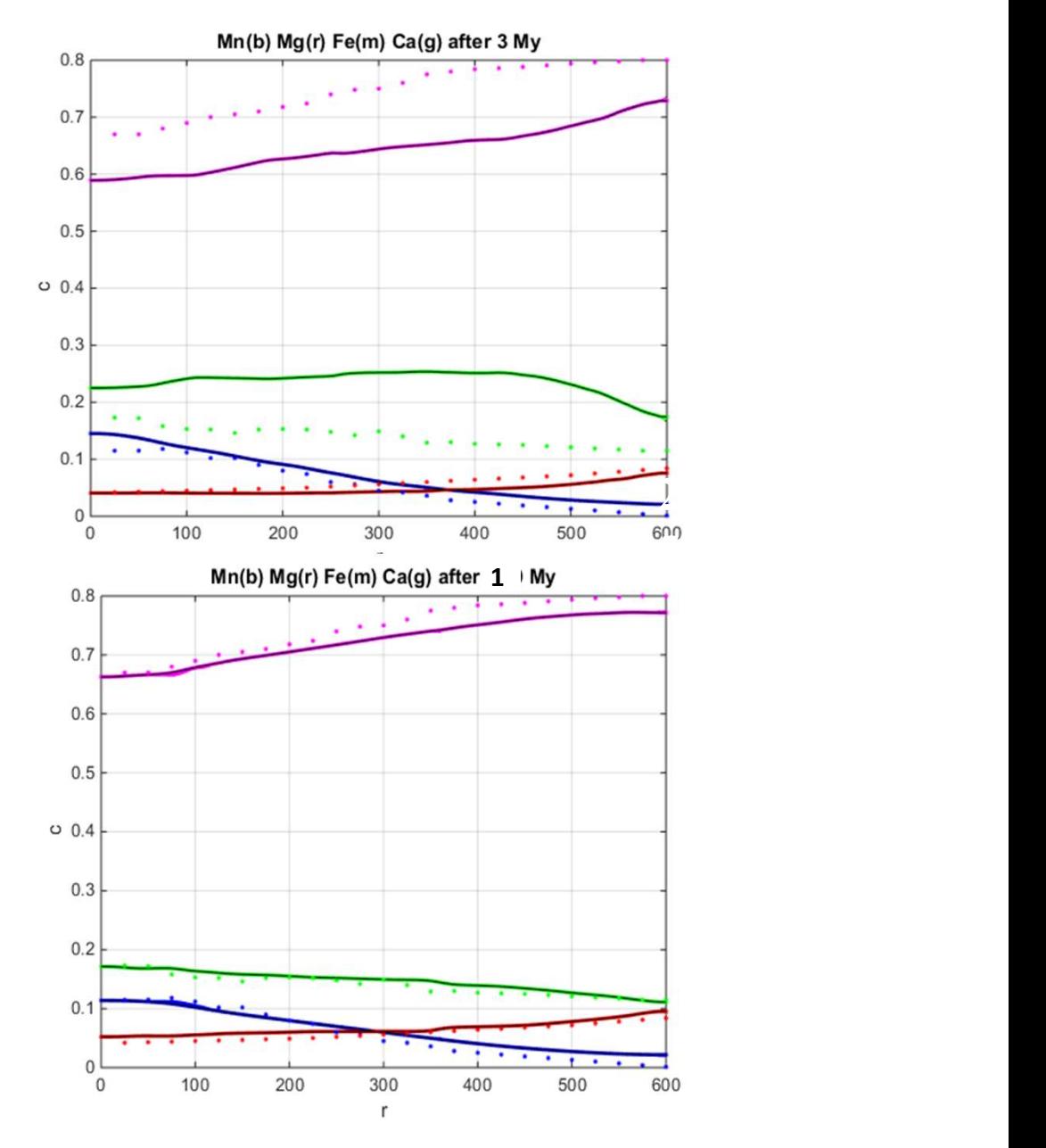

### To reach a best agreement between initial and measured profile, it is needed to change the position of PT path based on compositional isopleths Variation of garnet no can also help to adjust or get the best fit.

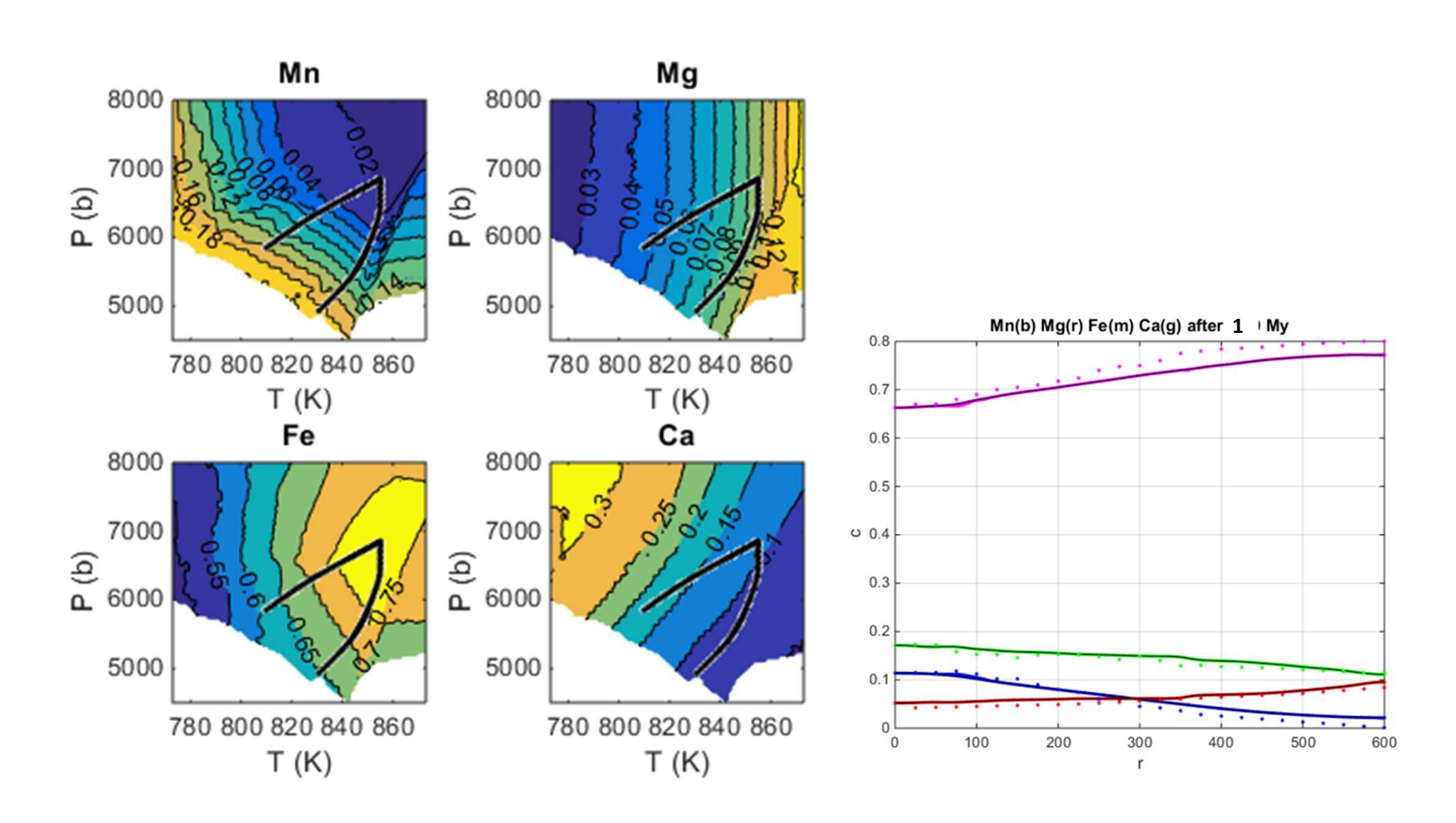

After finding the best fit, the PT values for the corresponding PT path can be added to the file  $my\_PT\_path.dat$ . The time duration for each PT sector along the PT path can be also defined in the created file my\_PTt\_path.dat.

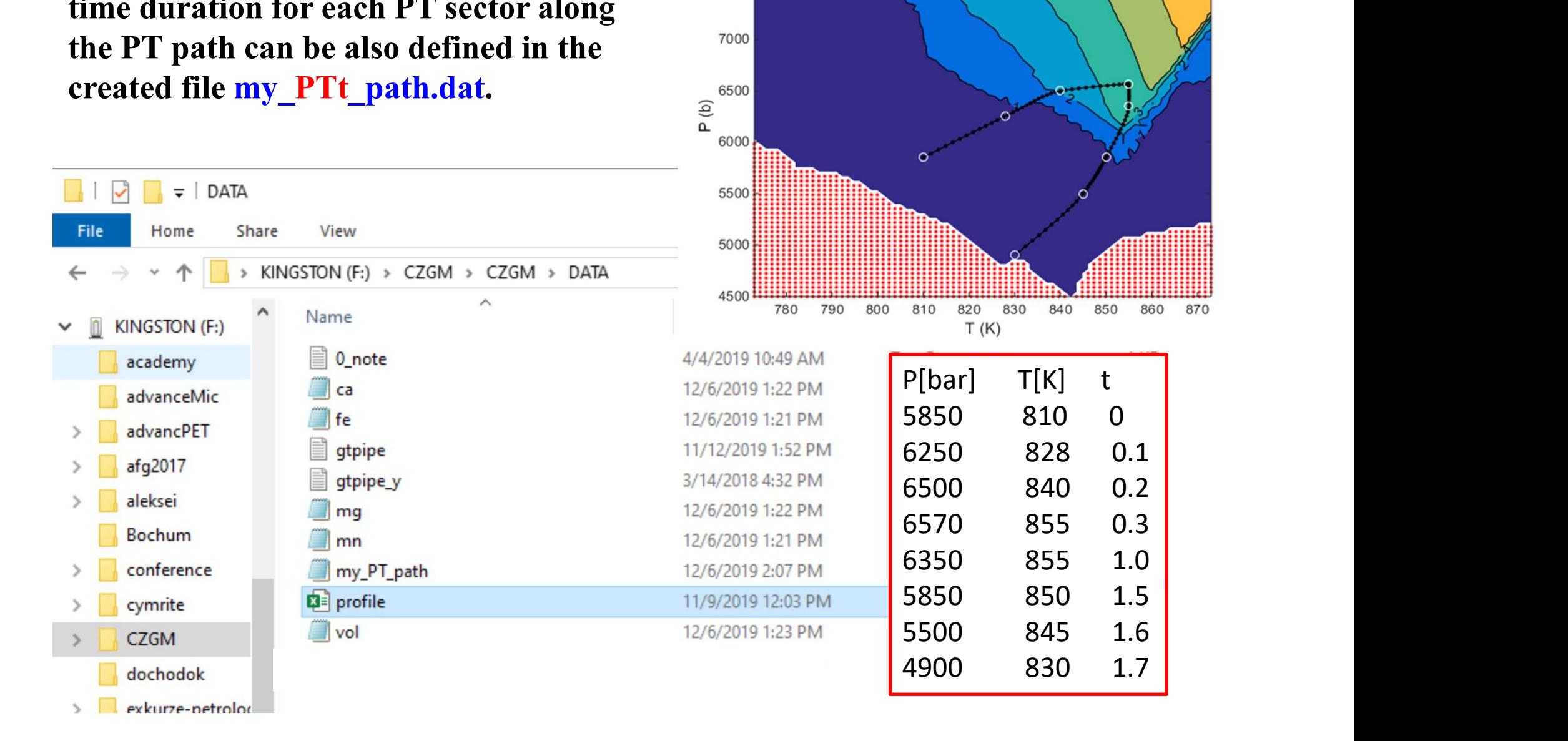

6500

PT - path design (GV)

### Parameters that can be changed from command line include:

garnet\_no=e.g. 25 This defines the position, where garnet started to grow along the selected PT path

ime fac=10 This factor multiplies actual time scale. If temperature is high, the time factor can substantially modify compositional zoning in garnet

### $BC=3$

In some cases the rim of already completed garnet can be modified during cooling (remaining path). In this case boundary conditions applied in diffusion should be changed appropriately.

Examples of boundary conditions  $10.7$ for the remaining part of the PTpath:

BC=0: fixed boundary concentrations on  $\circ$ the garnet rim BC=1: concentrations defined by user 2.2  $BC=2$ : closed system (zero gradient) BC=3: Fe, Mg and Ca interpolated from the PT-grids (isopleths) while  $Mn=0$ 

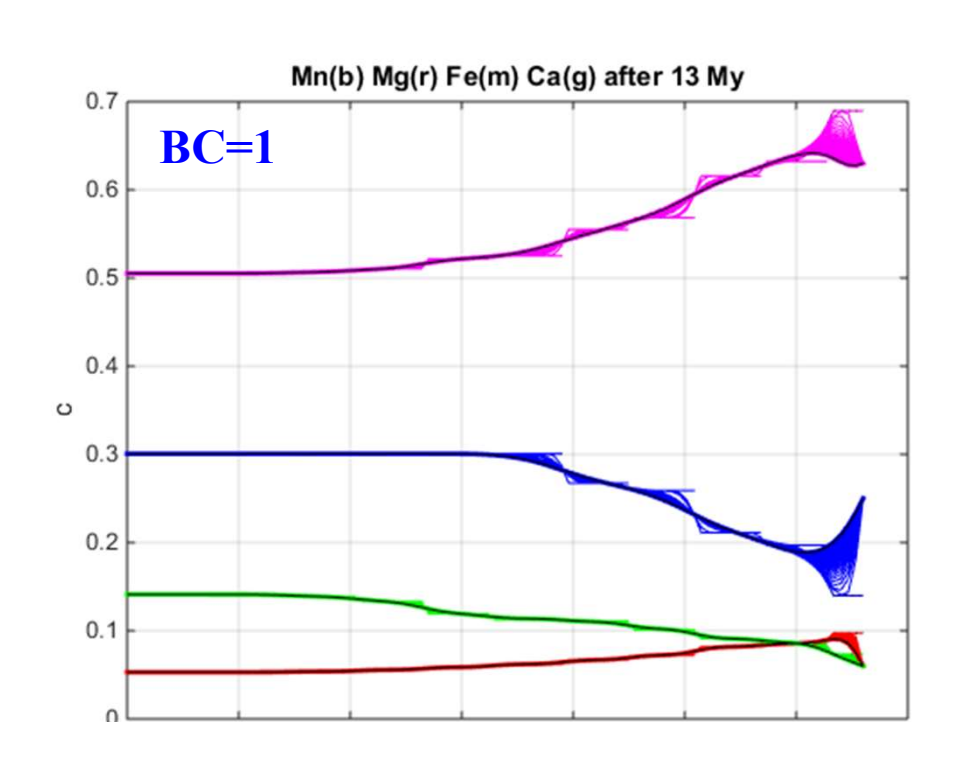

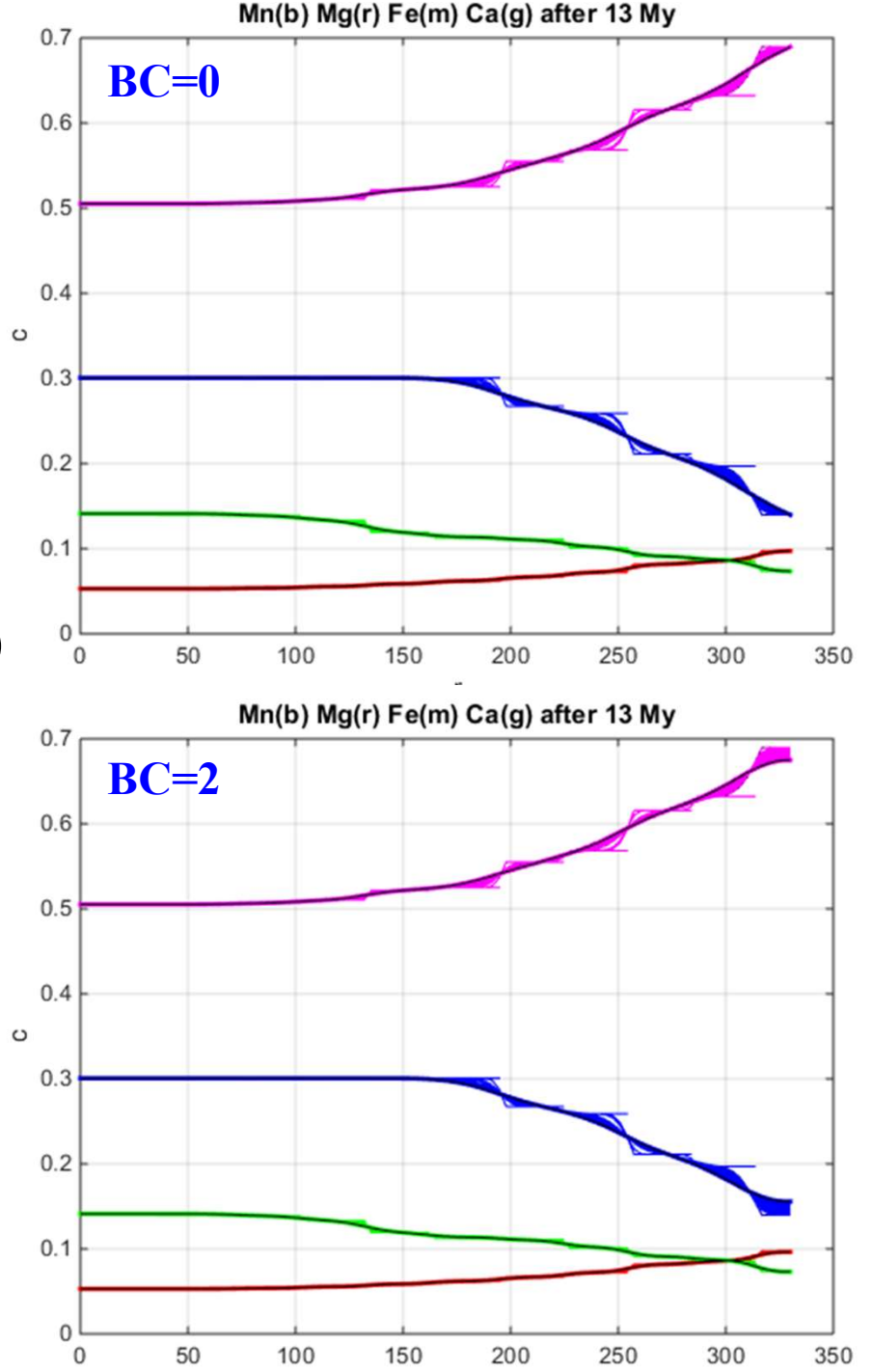

### Example of almost homogenized garnet from high-grade terrane

Compositional isopleths (a-d), measured compositional profiles (e) of garnet (2 mm in size)

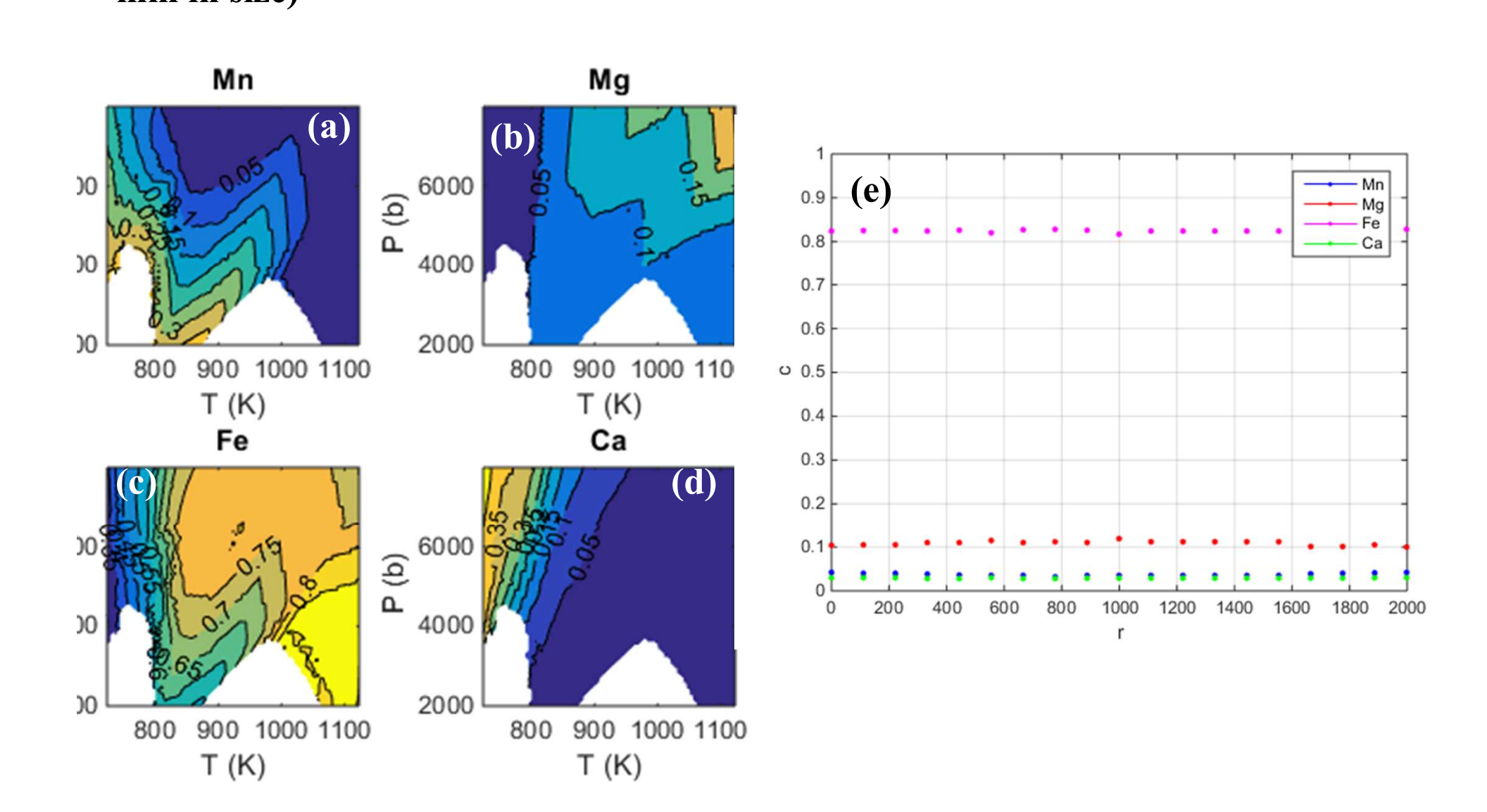

The best fits between measured as (dotted) and simulated (lines) profiles (a), obtained for the PT path (b) and time duration (c)  $\circ$   $\frac{0.5}{0.4}$  (a)

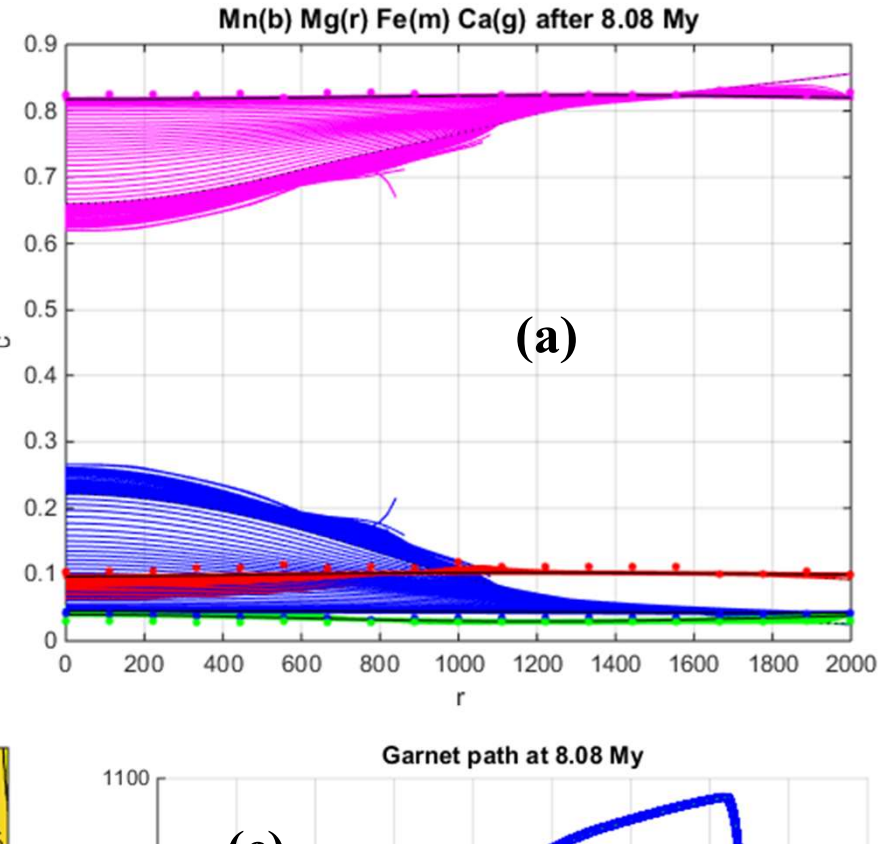

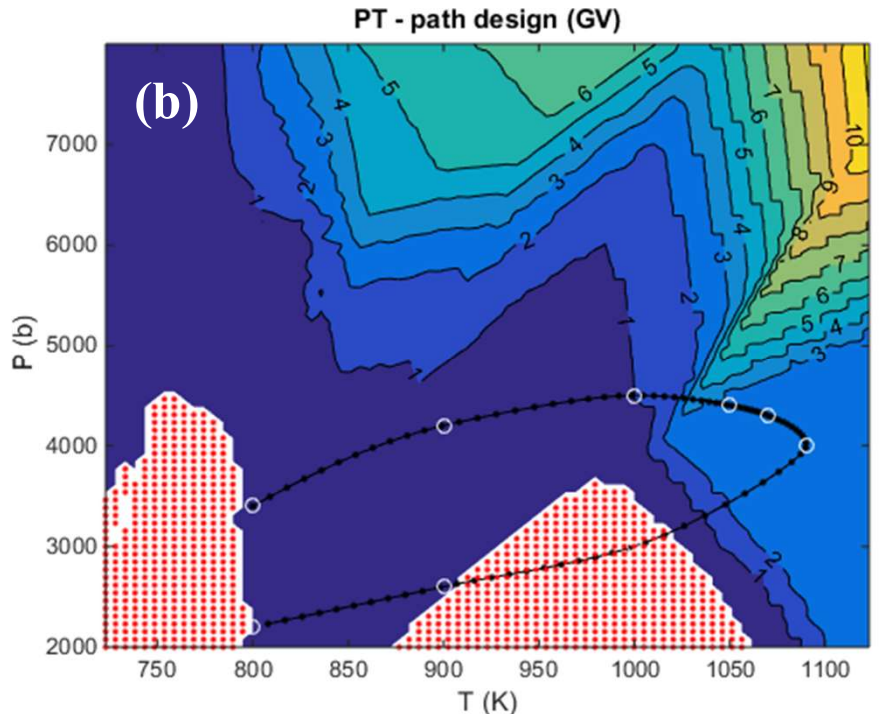

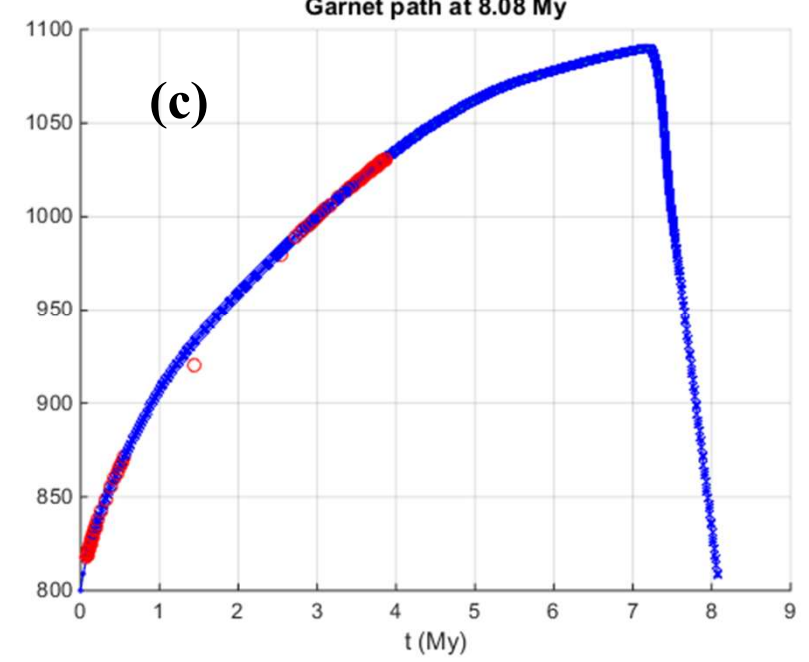

Examples of two or more garnet-growing events: Here garnet shows two stage growing zoning (I and II). The core with high Ca content (a) formed at  $T < 830$  K (b, c) and rim with high Mg at higher T

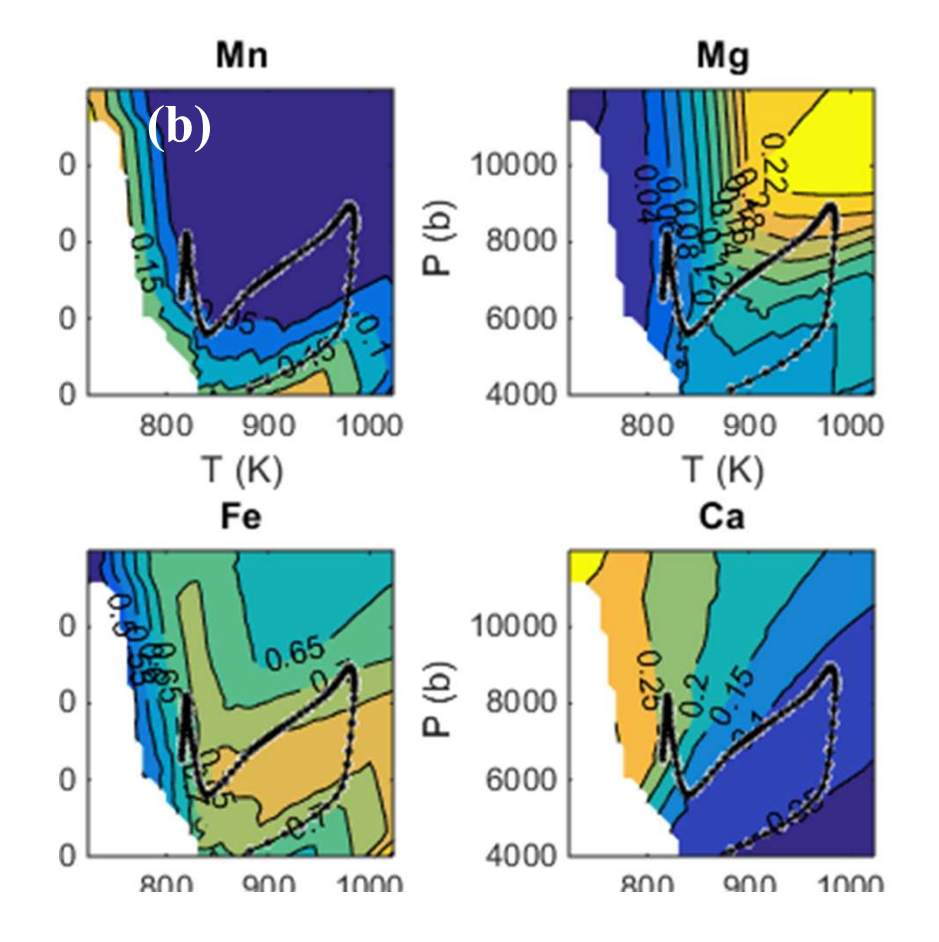

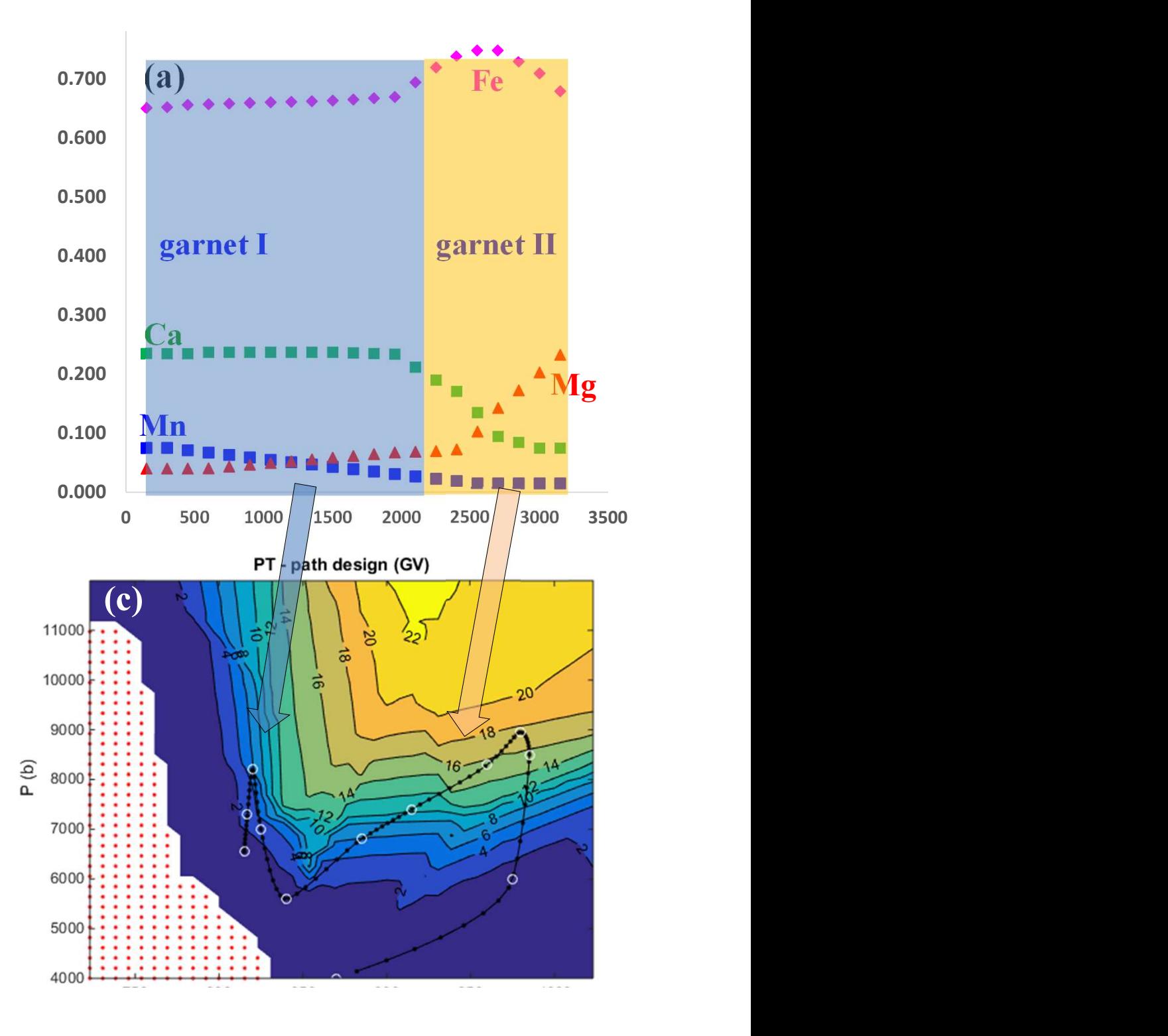

The best fits are obtained for the selected PT path with an earlier accretionary and The best fits are obtained for<br>the selected PT path with an<br>earlier accretionary and<br>subsequent barrovian type<br>metamorphism and time<br>duration of 15 Ma as below subsequent barrovian type  $\sum_{\alpha=1}^{\infty}$ duration of 15 Ma as below

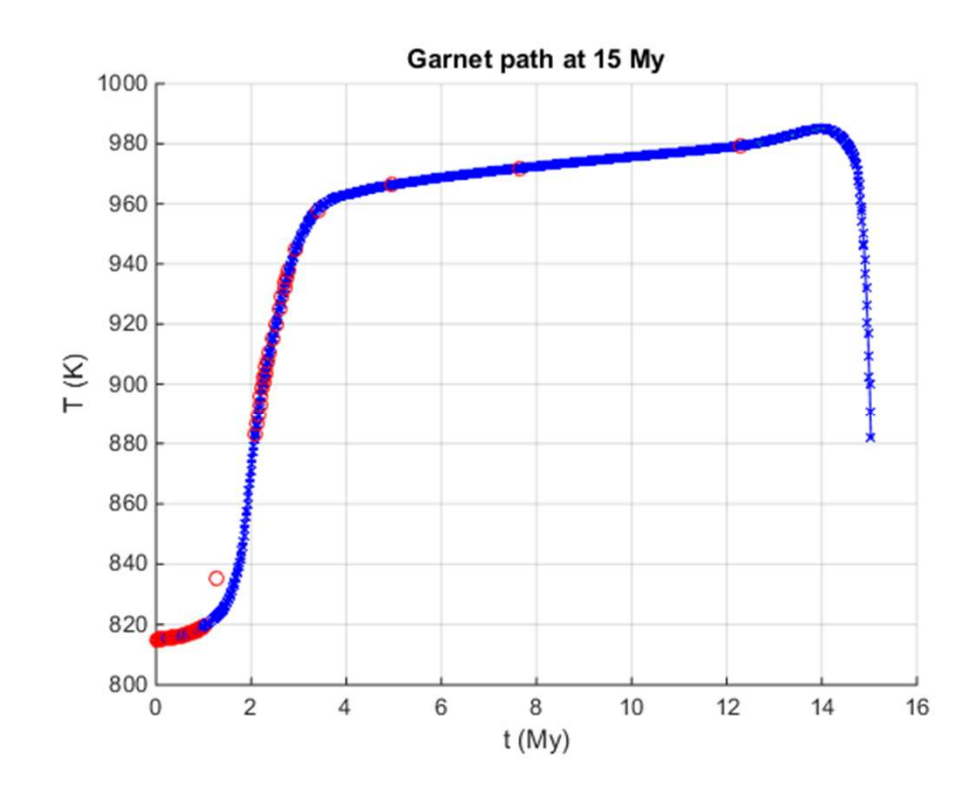

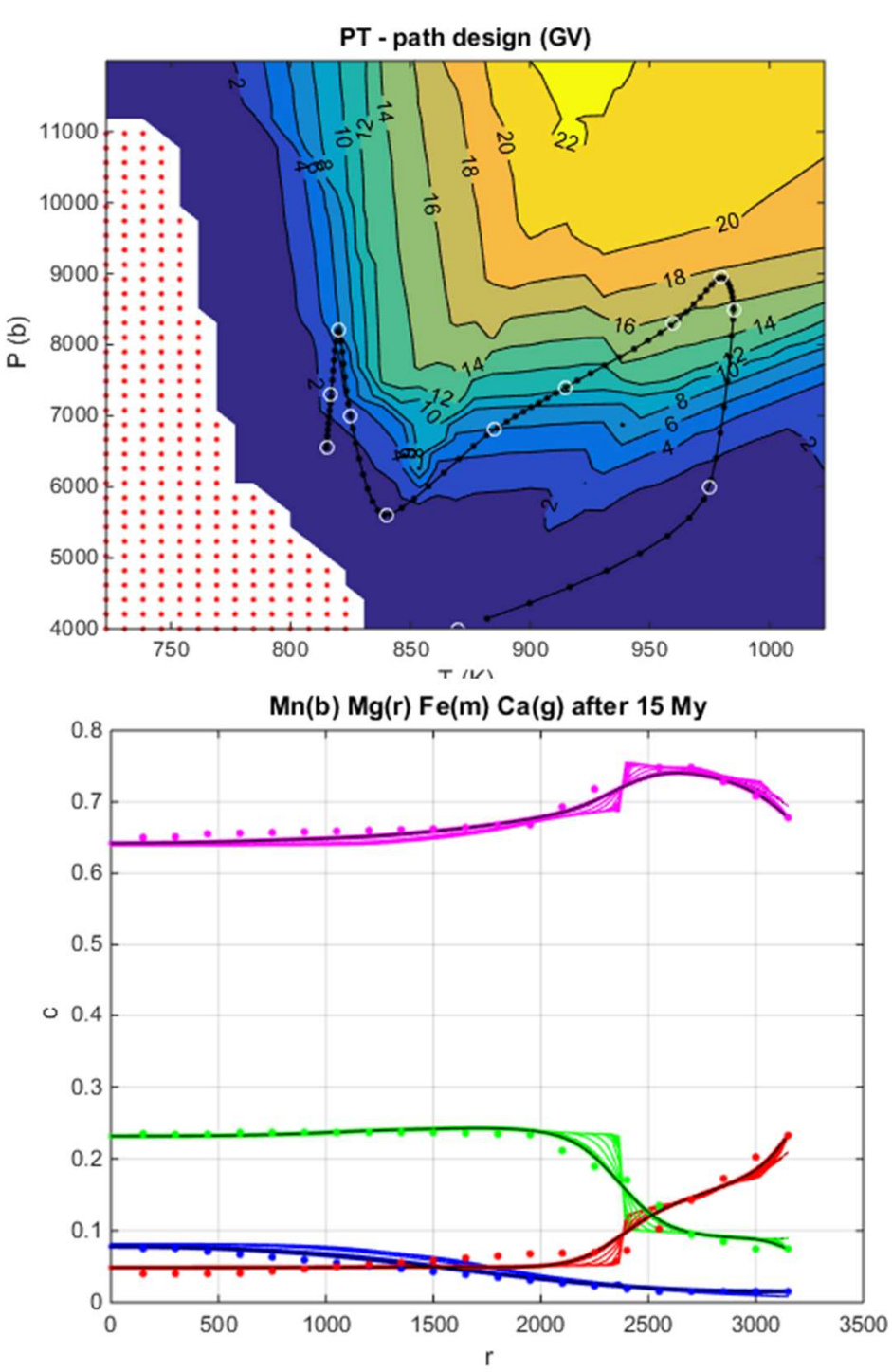